# Inspiron 3647

# Manuale del proprietario

Modello di computer: Inspiron 3647 Modello regolatore: D09S Tipo regolatore: D09S001

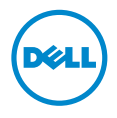

# Messaggi di N.B., Attenzione e Avvertenza

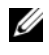

N.B.: Un N.B. indica informazioni importanti che contribuiscono a migliorare l'utilizzo del computer.

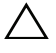

 $\bigwedge$  ATTENZIONE: Un messaggio di ATTENZIONE indica un potenziale danno all'hardware o una perdita di dati nel caso in cui non si seguano le istruzioni.

AVVERTENZA: Un messaggio di AVVERTENZA indica un rischio di danni materiali, lesioni personali o morte.

2013 - 12 Rev. A00

\_\_\_\_\_\_\_\_\_\_\_\_\_\_\_\_\_\_\_\_

<sup>©</sup> 2013 Dell Inc.

Marchi commerciali utilizzati in questo documento: Dell™, il logo DELL e Inspiron™ sono marchi commerciali di Dell Inc.

# Sommario

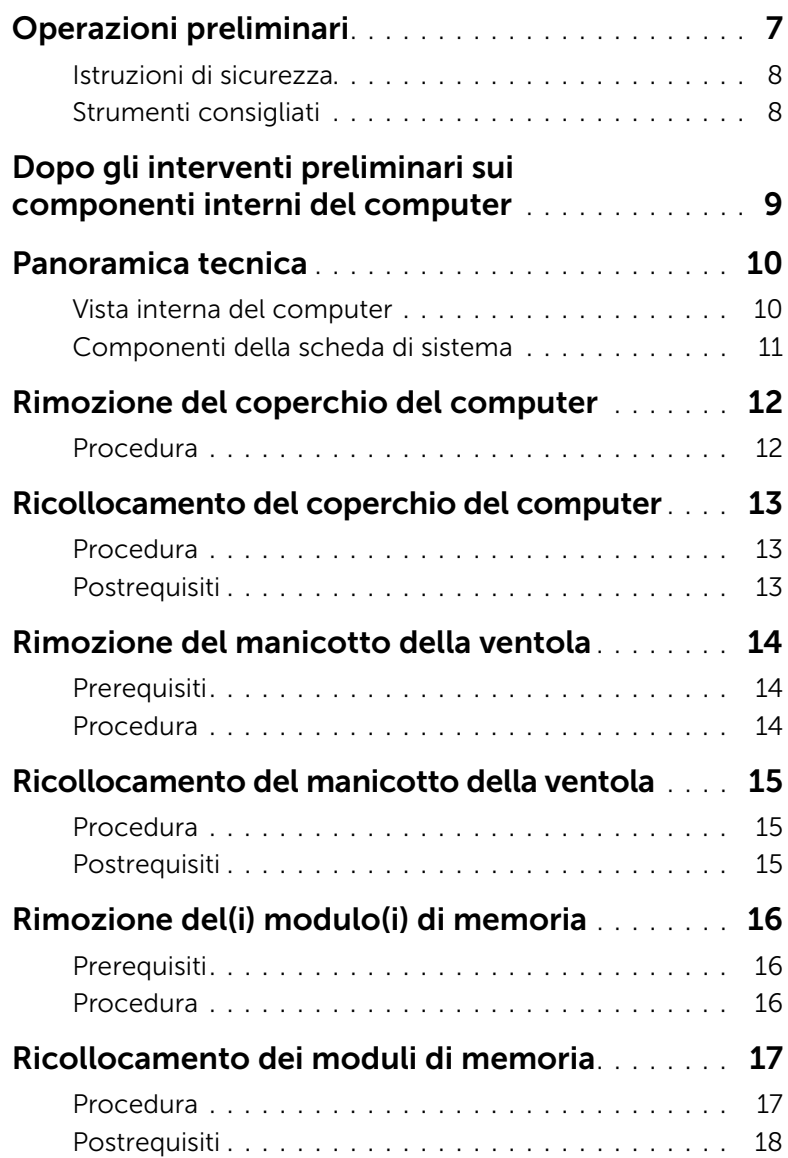

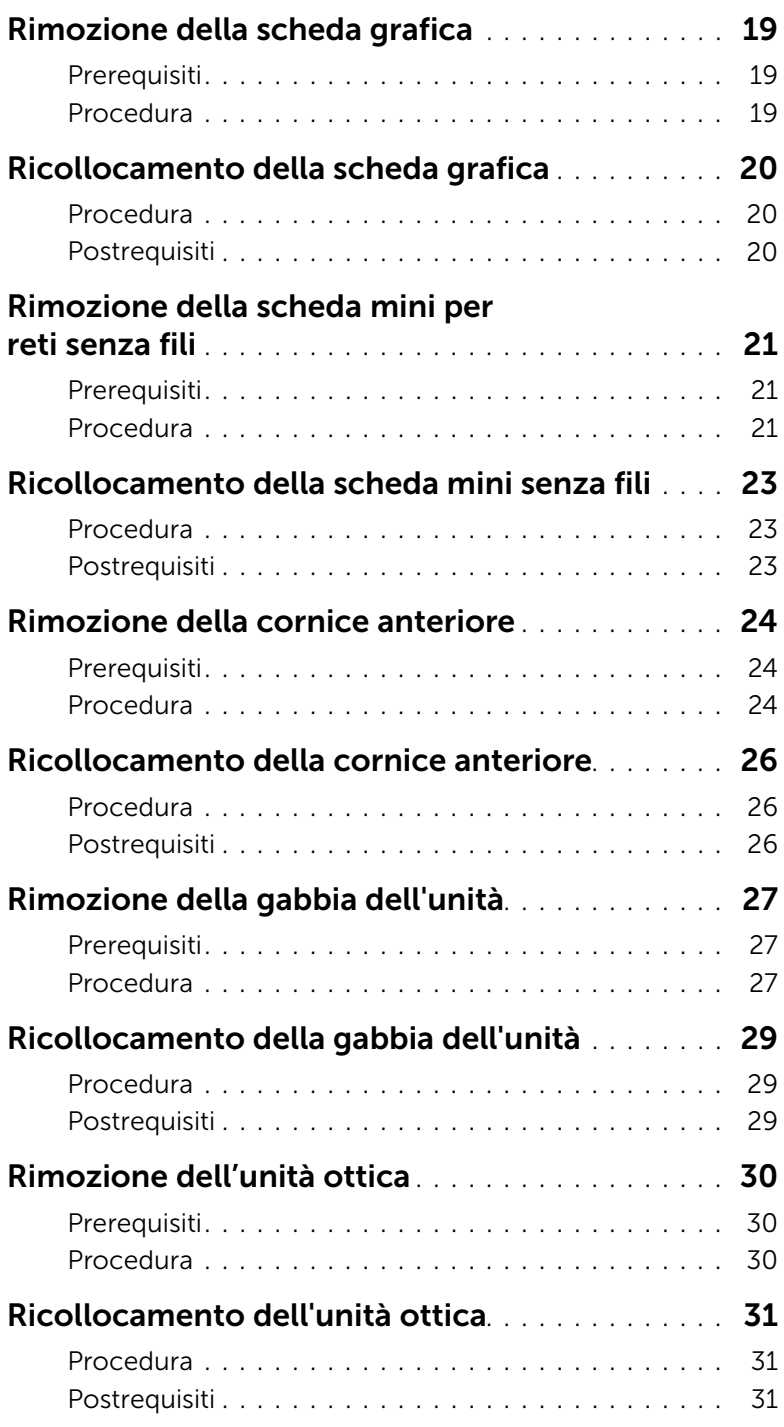

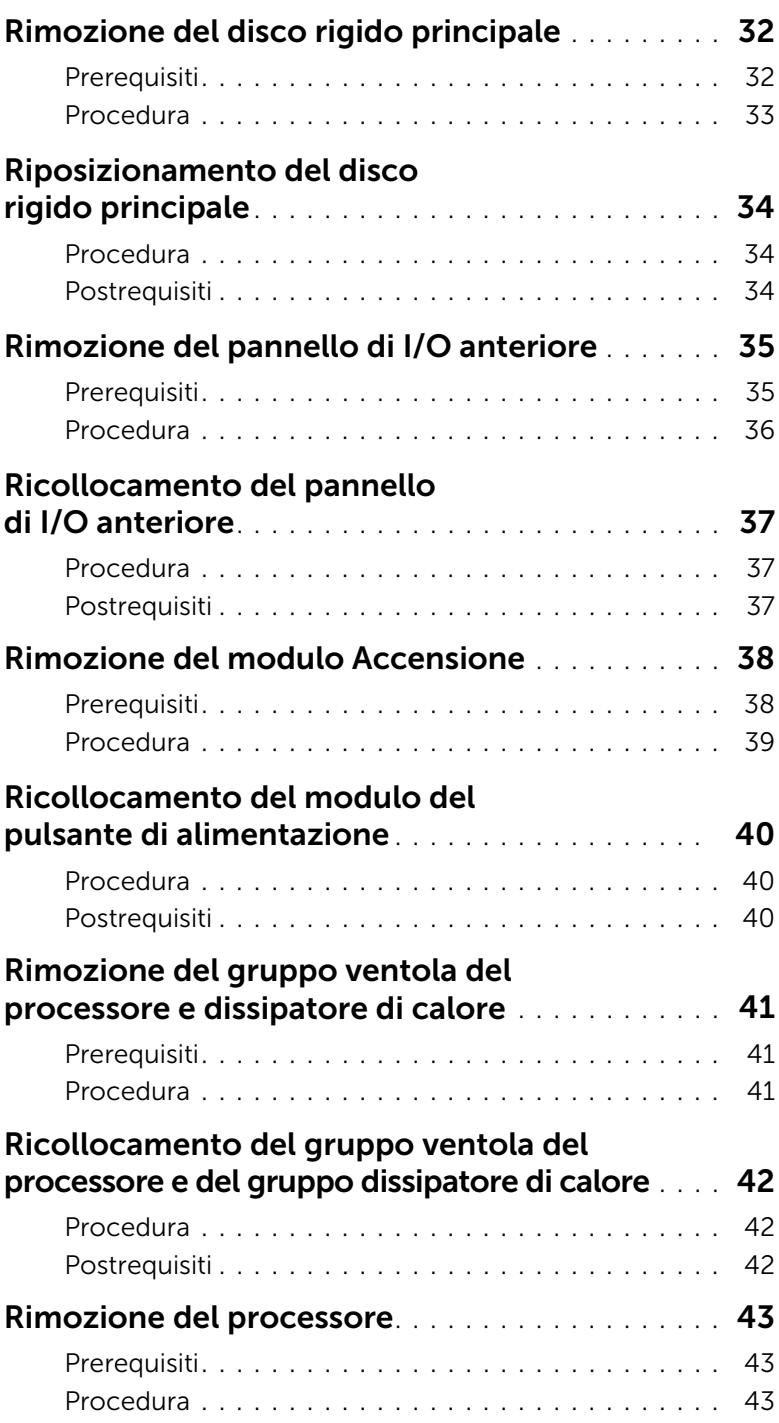

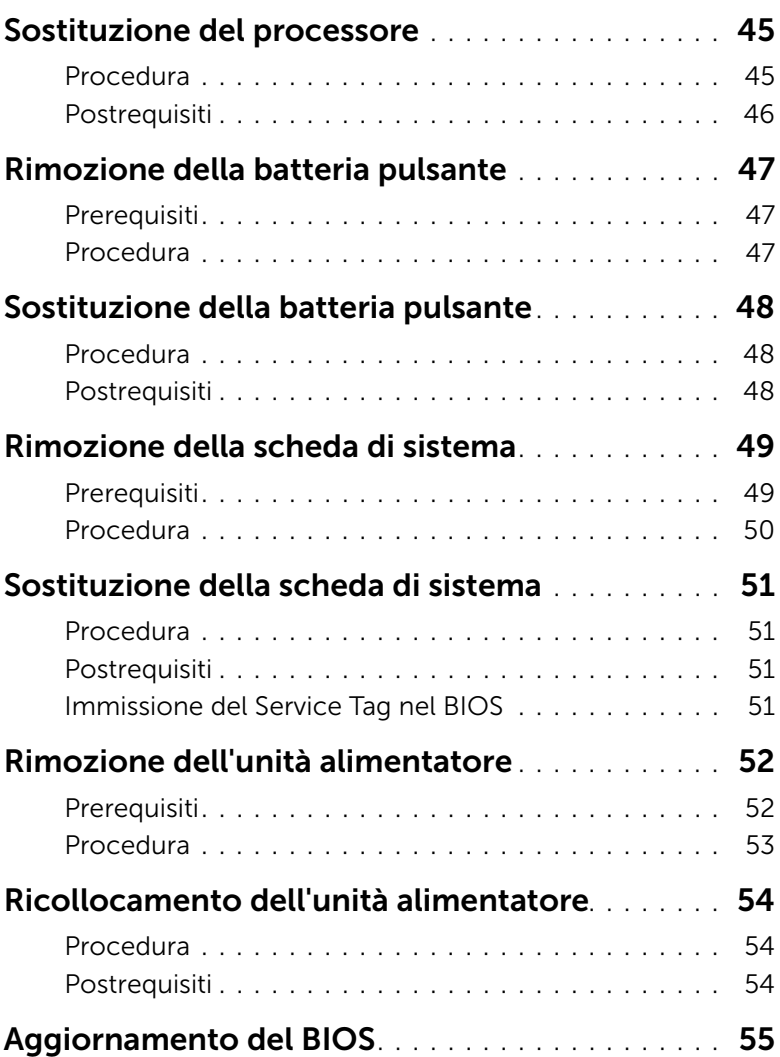

#### <span id="page-6-1"></span><span id="page-6-0"></span> $\bigwedge$  ATTENZIONE: Per evitare la perdita di dati, salvare e chiudere tutti i file aperti e uscire da tutti da tutti i programmi in esecuzione prima di spegnere il computer.

- 1 Salvare e chiudere tutti i file aperti e uscire da tutti i programmi in esecuzione.
- 2 Arrestare il computer.
	- Windows 8: spostare il puntatore del mouse nell'angolo in alto o in basso a destra dello schermo per aprire la barra laterale Accessi e fare clic su Impostazioni→ Accensione→ Arresta.
	- Windows 7: fare clic su Start  $\bigoplus$   $\rightarrow$  Arresta.

 $\mathbb Z$  N.B.: Se si sta utilizzando un sistema operativo diverso, consultare la documentazione del proprio sistema operativo per le istruzioni di arresto.

- 3 Scollegare il computer e tutti i dispositivi collegati dalle rispettive prese elettriche.
- 4 Scollegare tutti i cavi telefonici, i cavi di rete e i dispositivi collegati dal tuo computer.
- 5 Dopo aver scollegato il computer, tenere premuta l'Accensione per circa 5 secondi per mettere a terra la scheda di sistema.

### <span id="page-7-0"></span>Istruzioni di sicurezza

Utilizzare le seguenti istruzioni di sicurezza per proteggere il computer da danni potenziali e per garantire la propria sicurezza personale.

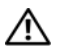

 $\sqrt{N}$  AVVERTENZA: Prima di effettuare interventi sui componenti interni, leggere le informazioni sulla sicurezza fornite assieme al computer. Per maggiori informazioni sulle procedure consigliate relative alla sicurezza, consultare la home page Regulatory Compliance all'indirizzo dell.com/regulatory\_compliance.

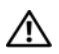

 $\sqrt{N}$  AVVERTENZA: Scollegare tutte le fonti di alimentazione prima di aprire il coperchio o i pannelli del computer. Dopo aver eseguito gli interventi sui componenti interni del computer, ricollocare tutti i coperchi, i pannelli e le viti prima di collegare il computer alla fonte di alimentazione.

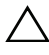

 $\bigwedge$  ATTENZIONE: Per evitare danni al computer, assicurarsi che la superficie di lavoro sia piana e pulita.

ATTENZIONE: Per evitare danni ai componenti e alle schede, maneggiarli dai bordi ed evitare di toccare i piedini e i contatti.

 $\sqrt{ }$  ATTENZIONE: Solo un tecnico di assistenza qualificato è autorizzato a rimuovere il coperchio del computer e ad accedere ad uno dei componenti all'interno del computer. Consultare le istruzioni di sicurezza per informazioni complete sulle precauzioni di sicurezza, sugli interventi all'interno del computer e sulla protezione dalle scariche elettrostatiche.

ATTENZIONE: Prima di toccare qualsiasi componente interno del computer, scaricare a terra l'elettricità statica del corpo toccando una superficie metallica non verniciata, ad esempio sul retro del computer. Nel corso delle varie operazioni, toccare di tanto in tanto una superficie metallica non verniciata per scaricare l'elettricità statica eventualmente accumulata che potrebbe danneggiare i componenti interni.

 $\sqrt{\phantom{a}}$  ATTENZIONE: Per scollegare un cavo, afferrare il connettore o la linguetta di tiramento, non il cavo stesso. Alcuni cavi sono dotati di connettori con linguette di blocco o viti a testa zigrinata che è necessario sganciare prima di scollegare il cavo. Quando si scollegano i cavi, mantenerli allineati per evitare di piegare eventuali piedini. Quando si collegano i cavi, accertarsi che i connettori e le porte sia orientati e allineati correttamente.

ATTENZIONE: per disconnettere un cavo di rete, scollegare prima il cavo dal computer, quindi dallo spinotto di rete a muro.

ATTENZIONE: Premere ed estrarre eventuali schede installate nel lettore di schede multimediali.

### <span id="page-7-1"></span>Strumenti consigliati

Le procedure in questo documento possono richiedere gli strumenti seguenti:

- Giravite a croce
- Graffietto in plastica

### <span id="page-8-1"></span><span id="page-8-0"></span>Dopo gli interventi preliminari sui componenti interni del computer

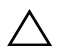

#### $\triangle$  ATTENZIONE: Lasciare viti sparse o allentate all'interno del computer potrebbe danneggiare gravemente il computer.

- 1 Ricollocare tutte le viti e assicurarsi che non rimangano viti sparse all'interno del computer.
- 2 Posizionare il computer in posizione perpendicolare.
- 3 Prima di intervenire sui componenti interni del computer, collegare gli eventuali dispositivi esterni, i cavi, le schede e qualsiasi altra parte rimossa.
- 4 Collegare il computer, e tutti i dispositivi collegati, alle rispettive prese elettriche.

### <span id="page-9-0"></span>Panoramica tecnica

AVVERTENZA: Prima di effettuare interventi sui componenti interni del computer, leggere le informazioni sulla sicurezza fornite con il computer e seguire la procedura nel capitolo ["Operazioni preliminari" a pagina](#page-6-1) 7. Dopo gli interventi preliminari sui componenti interni del computer, seguire le istruzioni in ["Dopo gli interventi](#page-8-1)  [preliminari sui componenti interni del computer" a pagina](#page-8-1) 9. Per ulteriori informazioni sulle procedure consigliate per la protezione, consultare la pagina iniziale Regulatory Compliance (Conformità alle normative) all'indirizzo dell.com/regulatory\_compliance.

### <span id="page-9-1"></span>Vista interna del computer

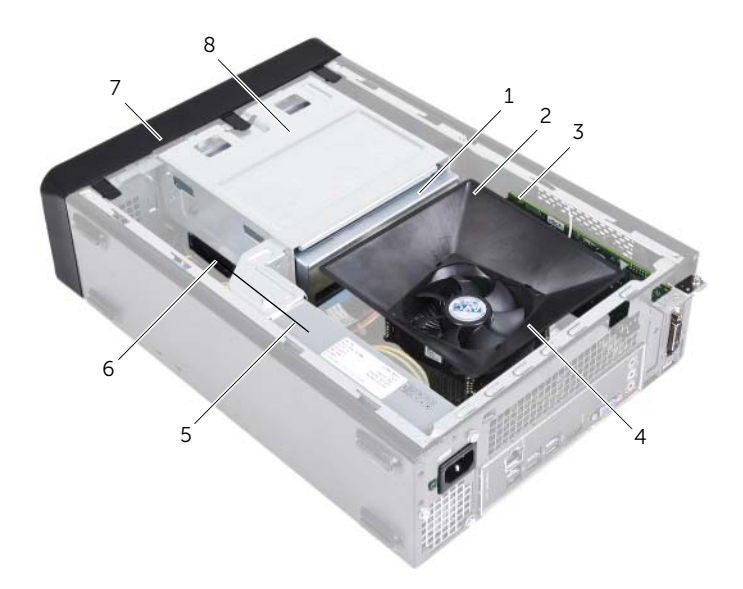

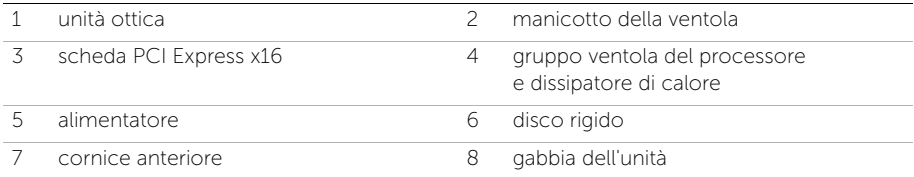

### <span id="page-10-1"></span><span id="page-10-0"></span>Componenti della scheda di sistema

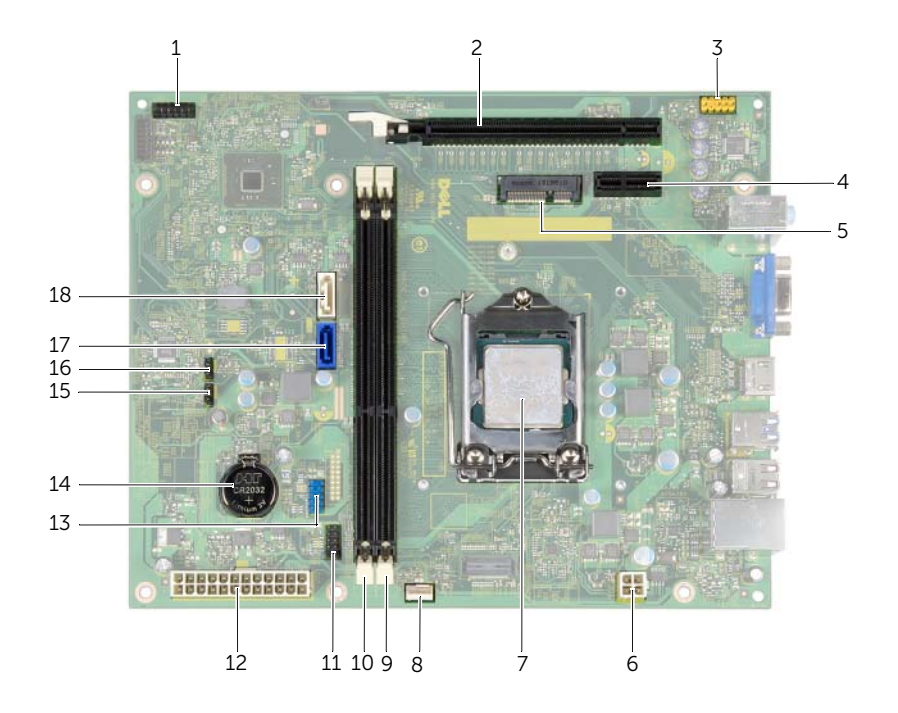

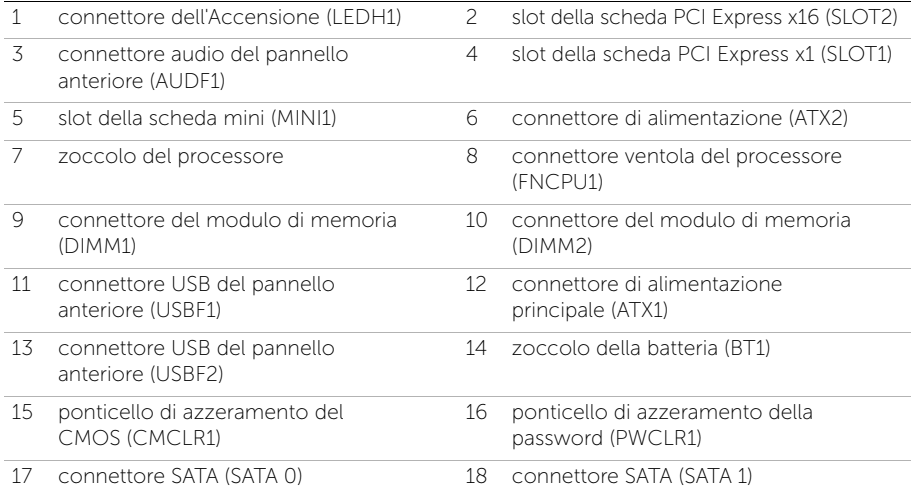

# <span id="page-11-2"></span><span id="page-11-0"></span>Rimozione del coperchio del computer

 $\sqrt{N}$  AVVERTENZA: Prima di effettuare interventi sui componenti interni del computer, leggere le informazioni sulla sicurezza fornite con il computer e seguire la procedura nel capitolo ["Operazioni preliminari" a pagina](#page-6-1) 7. Dopo gli interventi preliminari sui componenti interni del computer, seguire le istruzioni in ["Dopo gli interventi](#page-8-1)  [preliminari sui componenti interni del computer" a pagina](#page-8-1) 9. Per ulteriori informazioni sulle procedure consigliate per la protezione, consultare la pagina iniziale Regulatory Compliance (Conformità alle normative) all'indirizzo dell.com/regulatory\_compliance.

#### <span id="page-11-1"></span>Procedura

- 1 Adagiare il computer su un lato con il coperchio rivolto verso l'alto.
- 2 Utilizzando un cacciavite, rimuovere le viti che fissano il coperchio del computer al telaio.
- **3** Sbloccare il coperchio del computer facendolo scorrere dalla parte anteriore del computer.
- 4 Sollevare il coperchio per rimuoverlo dal computer e riporlo in un luogo sicuro.

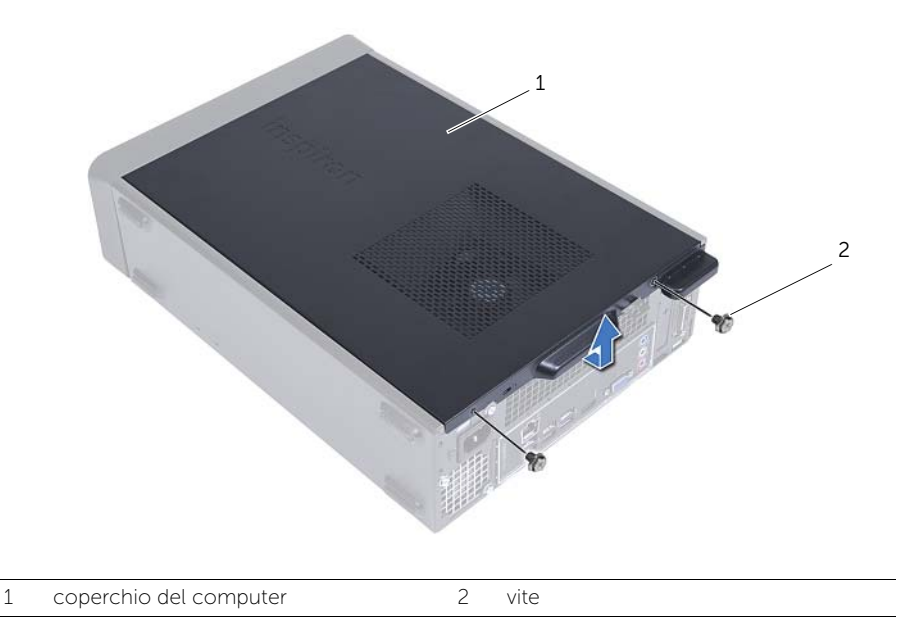

# <span id="page-12-3"></span><span id="page-12-0"></span>Ricollocamento del coperchio del computer

 $\sqrt{N}$  AVVERTENZA: Prima di effettuare interventi sui componenti interni del computer, leggere le informazioni sulla sicurezza fornite con il computer e seguire la procedura nel capitolo ["Operazioni preliminari" a pagina](#page-6-1) 7. Dopo gli interventi preliminari sui componenti interni del computer, seguire le istruzioni in ["Dopo gli interventi](#page-8-1)  [preliminari sui componenti interni del computer" a pagina](#page-8-1) 9. Per ulteriori informazioni sulle procedure consigliate per la protezione, consultare la pagina iniziale Regulatory Compliance (Conformità alle normative) all'indirizzo dell.com/regulatory\_compliance.

#### <span id="page-12-1"></span>Procedura

- 1 Collegare tutti i cavi e ripiegarli in modo che non siano d'intralcio.
- 2 Verificare di non lasciare attrezzi o altri componenti all'interno del computer.
- 3 Allineare le linguette sul fondo del coperchio del computer con gli slot situati lungo il bordo del telaio.
- 4 Spingere verso il basso il coperchio del computer e farlo scorrere verso la parte anteriore del computer.
- 5 Ricollocare le viti che fissano il coperchio del computer al telaio.
- 6 Posizionare il computer in posizione perpendicolare.

### <span id="page-12-2"></span>Postrequisiti

Seguire le istruzioni descritte in ["Dopo gli interventi preliminari sui componenti interni del](#page-8-1)  [computer" a pagina](#page-8-1) 9.

# <span id="page-13-3"></span><span id="page-13-0"></span>Rimozione del manicotto della ventola

 $\sqrt{N}$  AVVERTENZA: Prima di effettuare interventi sui componenti interni del computer, leggere le informazioni sulla sicurezza fornite con il computer e seguire le procedure descritte in ["Operazioni preliminari" a pagina](#page-6-1) 7. Dopo gli interventi preliminari sui componenti interni del computer, seguire le istruzioni in ["Dopo gli interventi](#page-8-1)  [preliminari sui componenti interni del computer" a pagina](#page-8-1) 9. Per ulteriori informazioni sulle procedure consigliate per la protezione, consultare la pagina iniziale Regulatory Compliance (Conformità alle normative) all'indirizzo dell.com/regulatory\_compliance.

### <span id="page-13-1"></span>**Prerequisiti**

Rimuovere il coperchio del computer. Consultare ["Rimozione del coperchio del](#page-11-2)  [computer" a pagina](#page-11-2) 12.

#### <span id="page-13-2"></span>Procedura

- 1 Fare pressione sul manicotto della ventola e sollevarlo in modo da sbloccare le linguette che lo fissano al gruppo ventola del processore e dissipatore di calore.
- 2 Estrarre il manicotto della ventola e riporlo in un luogo sicuro.

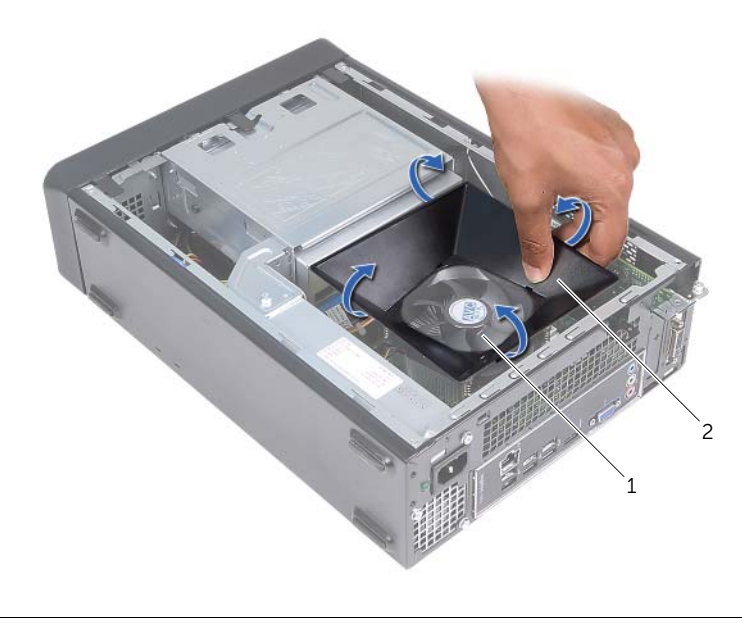

1 gruppo ventola del processore e dissipatore di calore

2 manicotto della ventola

# <span id="page-14-3"></span><span id="page-14-0"></span>Ricollocamento del manicotto della ventola

 $\sqrt{N}$  AVVERTENZA: Prima di effettuare interventi sui componenti interni del computer, leggere le informazioni sulla sicurezza fornite con il computer e seguire la procedura nel capitolo ["Operazioni preliminari" a pagina](#page-6-1) 7. Dopo gli interventi preliminari sui componenti interni del computer, seguire le istruzioni in ["Dopo gli interventi](#page-8-1)  [preliminari sui componenti interni del computer" a pagina](#page-8-1) 9. Per ulteriori informazioni sulle procedure consigliate per la protezione, consultare la pagina iniziale Regulatory Compliance (Conformità alle normative) all'indirizzo dell.com/regulatory\_compliance.

#### <span id="page-14-1"></span>Procedura

- 1 Collocare il manicotto della ventola al di sopra del gruppo ventola del processore e dissipatore di calore.
- 2 Fare pressione delicatamente sul manicotto della ventola finché non scatta in posizione.

- <span id="page-14-2"></span>1 Ricollocare il coperchio del computer. Consultare ["Ricollocamento del coperchio](#page-12-3)  [del computer" a pagina](#page-12-3) 13.
- 2 Seguire le istruzioni descritte in "Dopo gli interventi preliminari sui componenti [interni del computer" a pagina](#page-8-1) 9.

# <span id="page-15-3"></span><span id="page-15-0"></span>Rimozione del(i) modulo(i) di memoria

 $\sqrt{N}$  AVVERTENZA: Prima di effettuare interventi sui componenti interni del computer, leggere le informazioni sulla sicurezza fornite con il computer e seguire le procedure descritte in ["Operazioni preliminari" a pagina](#page-6-1) 7. In seguito agli interventi sui componenti interni del computer, seguire le istruzioni in ["Dopo gli interventi](#page-8-1)  [preliminari sui componenti interni del computer" a pagina](#page-8-1) 9. Per maggiori informazioni sulle procedure consigliate relative alla sicurezza, consultare la home page Regulatory Compliance all'indirizzo dell.com/regulatory\_compliance.

### <span id="page-15-1"></span>Prerequisiti

- 1 Rimuovere il coperchio del computer. Consultare ["Rimozione del coperchio del](#page-11-2)  [computer" a pagina](#page-11-2) 12.
- 2 Rimuovere il manicotto della ventola. Consultare ["Rimozione del manicotto della](#page-13-3)  [ventola" a pagina](#page-13-3) 14.

### <span id="page-15-2"></span>Procedura

- 1 Individuare il connettore del modulo di memoria sulla scheda di sistema. Consultare ["Componenti della scheda di sistema" a pagina](#page-10-1) 11.
- 2 Premere verso l'esterno i fermagli di fissaggio su ciascuna estremità del connettore del modulo di memoria.
- 3 Afferrare il modulo di memoria e tirarlo verso l'alto.

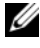

 $\mathbb Z$  N.B.: Se il modulo di memoria è difficile da rimuovere, afferrarlo e con gentilezza tirarlo verso l'alto prima da un'estremità e poi dall'altra, fino a quando il modulo di memoria è sganciato dal connettore.

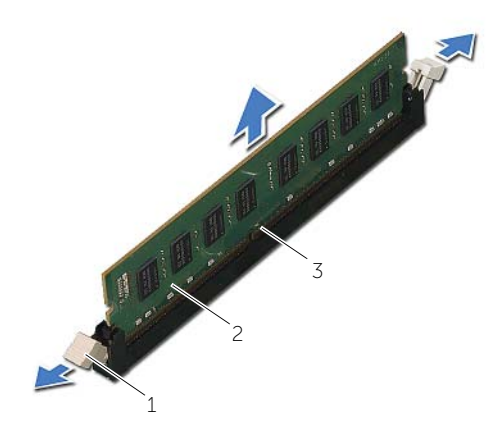

1 fermagli di fissaggio (2) 2 modulo di memoria

3 connettore del modulo di memoria

# <span id="page-16-2"></span><span id="page-16-0"></span>Ricollocamento dei moduli di memoria

AVVERTENZA: Prima di effettuare interventi sui componenti interni del computer, leggere le informazioni sulla sicurezza fornite con il computer e seguire le procedure descritte in ["Operazioni preliminari" a pagina](#page-6-1) 7. In seguito agli interventi sui componenti interni del computer, seguire le istruzioni in ["Dopo gli interventi](#page-8-1)  [preliminari sui componenti interni del computer" a pagina](#page-8-1) 9. Per maggiori informazioni sulle procedure consigliate relative alla sicurezza, consultare la home page Regulatory Compliance all'indirizzo dell.com/regulatory\_compliance.

#### <span id="page-16-1"></span>Procedura

- 1 Premere verso l'esterno i fermagli di fissaggio su ciascuna estremità del connettore del modulo di memoria.
- 2 Allineare la tacca sul modulo di memoria alla linguetta sul relativo connettore.

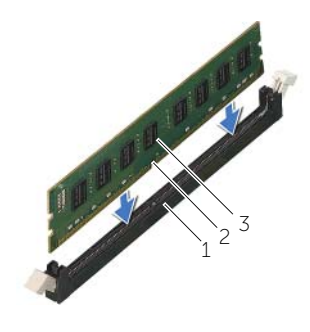

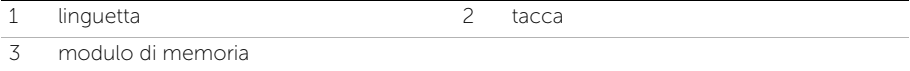

3 Inserire il modulo di memoria nel relativo connettore e premere lo stesso verso il basso finché il modulo di memoria non scatta in posizione e le clip di fissaggio si bloccano.

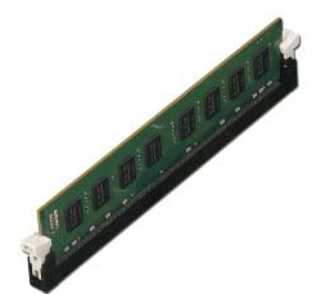

- <span id="page-17-0"></span>1 Ricollocare il manicotto della ventola. Consultare ["Ricollocamento del manicotto](#page-14-3)  [della ventola" a pagina](#page-14-3) 15.
- 2 Ricollocare il coperchio del computer. Consultare ["Ricollocamento del coperchio](#page-12-3)  [del computer" a pagina](#page-12-3) 13.
- 3 Seguire le istruzioni descritte in ["Dopo gli interventi preliminari sui componenti](#page-8-1)  [interni del computer" a pagina](#page-8-1) 9.

# <span id="page-18-3"></span><span id="page-18-0"></span>Rimozione della scheda grafica

 $\sqrt{N}$  AVVERTENZA: Prima di effettuare interventi sui componenti interni del computer, leggere le informazioni sulla sicurezza fornite con il computer e seguire le procedure descritte in ["Operazioni preliminari" a pagina](#page-6-1) 7. In seguito agli interventi sui componenti interni del computer, seguire le istruzioni in ["Dopo gli interventi](#page-8-1)  [preliminari sui componenti interni del computer" a pagina](#page-8-1) 9. Per maggiori informazioni sulle procedure consigliate relative alla sicurezza, consultare la home page Regulatory Compliance all'indirizzo dell.com/regulatory\_compliance.

### <span id="page-18-1"></span>**Prerequisiti**

- 1 Rimuovere il coperchio del computer. Consultare ["Rimozione del coperchio del](#page-11-2)  [computer" a pagina](#page-11-2) 12.
- 2 Rimuovere il manicotto della ventola. Consultare ["Rimozione del manicotto della](#page-13-3)  [ventola" a pagina](#page-13-3) 14.

#### <span id="page-18-2"></span>Procedura

- 1 Utilizzando un cacciavite, rimuovere la vite che assicura la scheda grafica in posizione.
- 2 Premere sulla linguetta di fissaggio, afferrare gli angoli superiori della scheda ed estrarla dal connettore.

**N.B.:** Rimuovere qualsiasi scheda Express PCI x1 (se presenti), prima di rimuovere la scheda grafica.

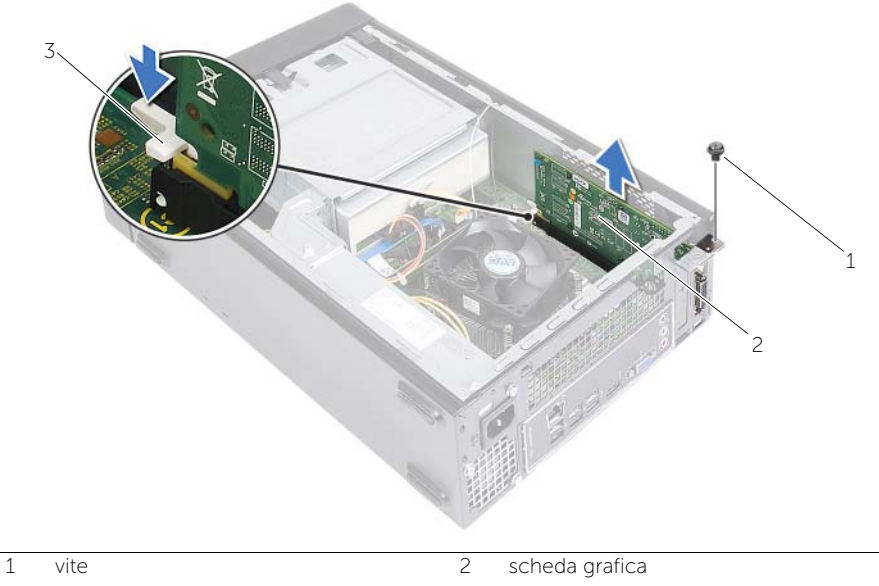

# <span id="page-19-3"></span><span id="page-19-0"></span>Ricollocamento della scheda grafica

 $\sqrt{N}$  AVVERTENZA: Prima di effettuare interventi sui componenti interni del computer, leggere le informazioni sulla sicurezza fornite con il computer e seguire le procedure descritte in ["Operazioni preliminari" a pagina](#page-6-1) 7. In seguito agli interventi sui componenti interni del computer, seguire le istruzioni in ["Dopo gli interventi](#page-8-1)  [preliminari sui componenti interni del computer" a pagina](#page-8-1) 9. Per maggiori informazioni sulle procedure consigliate relative alla sicurezza, consultare la home page Regulatory Compliance all'indirizzo dell.com/regulatory\_compliance.

#### <span id="page-19-1"></span>Procedura

- 1 Individuare lo slot della scheda PCI-Express x16. Consultare "Componenti della [scheda di sistema" a pagina](#page-10-1) 11.
- 2 Allineare la scheda grafica con lo slot della scheda PCI-Express x16 sulla scheda di sistema.
- **3** Inserire la scheda nello slot e premere in basso con decisione. Verificare che la scheda sia saldamente inserita nello slot.
- <span id="page-19-2"></span>4 Ricollocare la vite che assicura la scheda grafica in posizione.

- 1 Ricollocare il manicotto della ventola. Consultare ["Ricollocamento del manicotto](#page-14-3)  [della ventola" a pagina](#page-14-3) 15.
- 2 Ricollocare il coperchio del computer. Consultare ["Ricollocamento del coperchio](#page-12-3)  [del computer" a pagina](#page-12-3) 13.

# <span id="page-20-3"></span><span id="page-20-0"></span>Rimozione della scheda mini per reti senza fili

 $\sqrt{N}$  AVVERTENZA: Prima di effettuare interventi sui componenti interni del computer, leggere le informazioni sulla sicurezza fornite con il computer e seguire la procedura nel capitolo ["Operazioni preliminari" a pagina](#page-6-1) 7. Dopo gli interventi preliminari sui componenti interni del computer, seguire le istruzioni in ["Dopo gli interventi](#page-8-1)  [preliminari sui componenti interni del computer" a pagina](#page-8-1) 9. Per ulteriori informazioni sulle procedure consigliate per la protezione, consultare la pagina iniziale Regulatory Compliance (Conformità alle normative) all'indirizzo dell.com/regulatory\_compliance.

#### <span id="page-20-1"></span>Prerequisiti

- 1 Rimuovere il coperchio del computer. Consultare ["Rimozione del coperchio del](#page-11-2)  [computer" a pagina](#page-11-2) 12.
- 2 Rimuovere il manicotto della ventola. Consultare ["Rimozione del manicotto della](#page-13-3)  [ventola" a pagina](#page-13-3) 14.

#### <span id="page-20-2"></span>Procedura

- 1 Individuare la scheda mini per reti senza fili.
- 2 Scollegare i cavi dell'antenna dalla scheda mini per reti senza fili.
- 3 Rimuovere la vite che fissa la scheda mini per reti senza fili alla scheda di sistema.

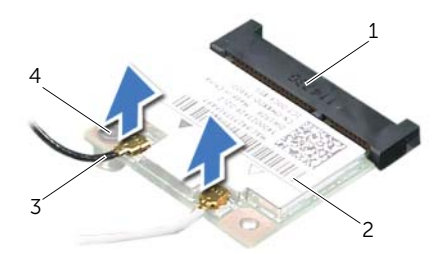

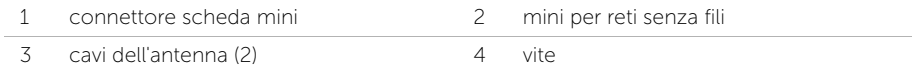

4 Far scorrere e rimuovere la scheda mini senza fili dal relativo connettore.

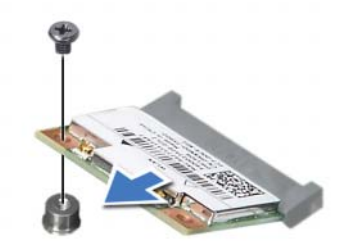

# <span id="page-22-3"></span><span id="page-22-0"></span>Ricollocamento della scheda mini senza fili

 $\sqrt{N}$  AVVERTENZA: Prima di effettuare interventi sui componenti interni del computer, leggere le informazioni sulla sicurezza fornite con il computer e seguire la procedura nel capitolo ["Operazioni preliminari" a pagina](#page-6-1) 7. Dopo gli interventi preliminari sui componenti interni del computer, seguire le istruzioni in ["Dopo gli interventi](#page-8-1)  [preliminari sui componenti interni del computer" a pagina](#page-8-1) 9. Per ulteriori informazioni sulle procedure consigliate per la protezione, consultare la pagina iniziale Regulatory Compliance (Conformità alle normative) all'indirizzo dell.com/regulatory\_compliance.

#### <span id="page-22-1"></span>Procedura

 $\bigwedge$  ATTENZIONE: Per evitare di danneggiare la scheda mini senza fili, non posizionare i cavi sotto di essa.

- 1 Individuare lo slot della scheda mini per reti senza fili. Consultare ["Componenti](#page-10-1)  [della scheda di sistema" a pagina](#page-10-1) 11.
- 2 Allineare la tacca sulla scheda mini per reti senza fili con la linguetta sul connettore della scheda mini.
- 3 Far scorrere la scheda mini per reti senza fili con un'angolazione nel connettore della scheda di sistema.
- 4 Premere l'altra estremità della scheda mini per reti senza fili verso il basso e ricollocare la vite che fissa la scheda mini per reti senza fili alla scheda di sistema.
- 5 Collegare i cavi dell'antenna alla scheda mini per reti senza fili.

La seguente tabella fornisce la combinazione di colori dei cavi dell'antenna per la scheda mini per reti senza fili supportata dal computer.

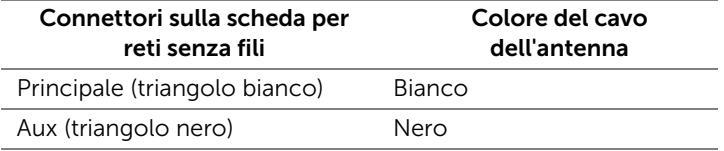

- <span id="page-22-2"></span>1 Ricollocare il manicotto della ventola. Consultare ["Ricollocamento del manicotto](#page-14-3)  [della ventola" a pagina](#page-14-3) 15
- 2 Ricollocare il coperchio del computer. Consultare ["Ricollocamento del coperchio](#page-12-3)  [del computer" a pagina](#page-12-3) 13.

# <span id="page-23-3"></span><span id="page-23-0"></span>Rimozione della cornice anteriore

AVVERTENZA: Prima di effettuare interventi sui componenti interni del computer, leggere le informazioni sulla sicurezza fornite con il computer e seguire le procedure descritte in ["Operazioni preliminari" a pagina](#page-6-1) 7. In seguito agli interventi sui componenti interni del computer, seguire le istruzioni in ["Dopo gli interventi](#page-8-1)  [preliminari sui componenti interni del computer" a pagina](#page-8-1) 9. Per maggiori informazioni sulle procedure consigliate relative alla sicurezza, consultare la home page Regulatory Compliance all'indirizzo dell.com/regulatory\_compliance.

### <span id="page-23-1"></span>**Prerequisiti**

Rimuovere il coperchio del computer. Consultare ["Rimozione del coperchio del](#page-11-2)  [computer" a pagina](#page-11-2) 12.

#### <span id="page-23-2"></span>Procedura

- 1 Posizionare il computer in posizione perpendicolare.
- 2 Afferrare e rilasciare le linguette della cornice anteriore sequenzialmente dall'estremità superiore, allontanandole dalla stessa.

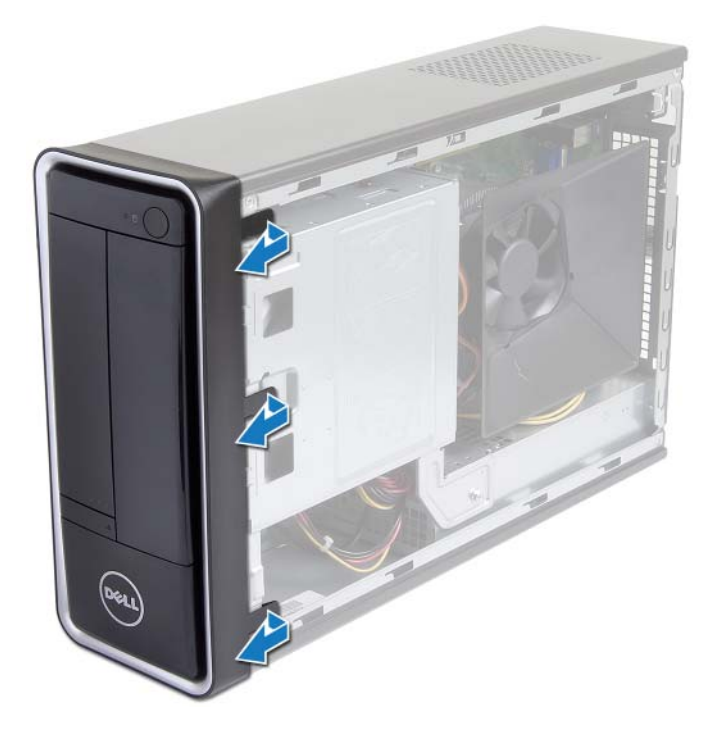

 Ruotare e tirare la cornice anteriore allontanandola dalla parte anteriore del computer per sganciare i morsetti della cornice anteriore dagli slot del pannello anteriore.

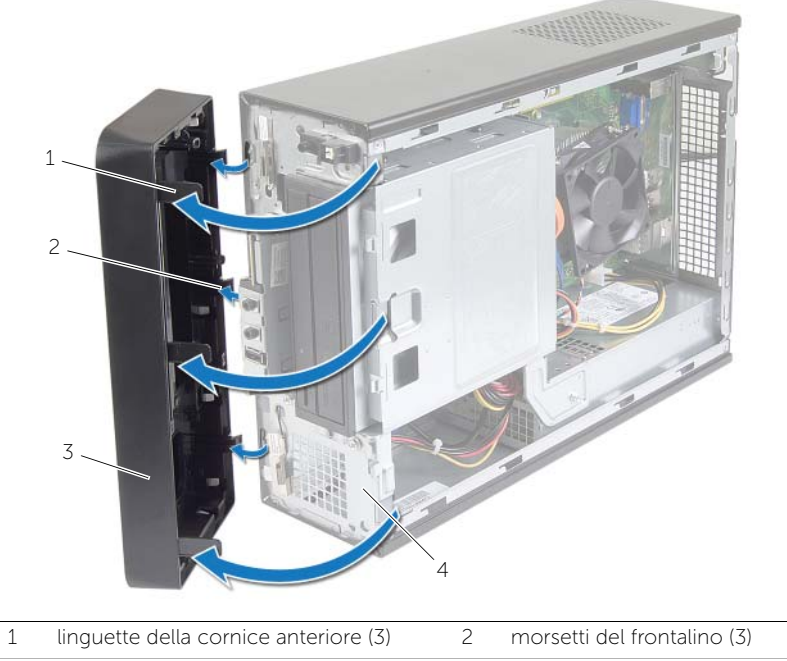

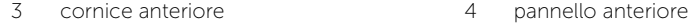

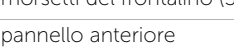

# <span id="page-25-3"></span><span id="page-25-0"></span>Ricollocamento della cornice anteriore

 $\sqrt{N}$  AVVERTENZA: Prima di effettuare interventi sui componenti interni del computer, leggere le informazioni sulla sicurezza fornite con il computer e seguire le procedure descritte in ["Operazioni preliminari" a pagina](#page-6-1) 7. In seguito agli interventi sui componenti interni del computer, seguire le istruzioni in ["Dopo gli interventi](#page-8-1)  [preliminari sui componenti interni del computer" a pagina](#page-8-1) 9. Per maggiori informazioni sulle procedure consigliate relative alla sicurezza, consultare la home page Regulatory Compliance all'indirizzo dell.com/regulatory\_compliance.

#### <span id="page-25-1"></span>Procedura

- 1 Allineare e inserire i morsetti della cornice anteriore negli slot del pannello anteriore.
- 2 Ruotare la cornice anteriore verso il computer finché le linguette non scattano in posizione.

### <span id="page-25-2"></span>Postrequisiti

Ricollocare il coperchio del computer. Consultare ["Ricollocamento del coperchio del](#page-12-3)  [computer" a pagina](#page-12-3) 13.

# <span id="page-26-3"></span><span id="page-26-0"></span>Rimozione della gabbia dell'unità

 $\sqrt{N}$  AVVERTENZA: Prima di effettuare interventi sui componenti interni del computer, leggere le informazioni sulla sicurezza fornite con il computer e seguire la procedura nel capitolo ["Operazioni preliminari" a](#page-6-1) pagina 7. Dopo gli interventi preliminari sui componenti interni del computer, seguire le istruzioni in ["Dopo gli interventi](#page-8-1)  [preliminari sui componenti interni del computer" a](#page-8-1) pagina 9. Per ulteriori informazioni sulle procedure consigliate per la protezione, consultare la pagina iniziale Regulatory Compliance (Conformità alle normative) all'indirizzo dell.com/regulatory\_compliance.

#### <span id="page-26-1"></span>Prerequisiti

- 1 Rimuovere il coperchio del computer. Consultare ["Rimozione del coperchio del](#page-11-2)  [computer" a](#page-11-2) pagina 12.
- 2 Rimuovere il manicotto della ventola. Consultare ["Rimozione del manicotto della](#page-13-3)  [ventola" a](#page-13-3) pagina 14.
- 3 Rimuovere il pannello frontale. Consultare ["Rimozione della cornice anteriore"](#page-23-3)  a [pagina](#page-23-3) 24. Adagiare il computer su un lato con il coperchio rivolto verso l'alto.

#### <span id="page-26-2"></span>Procedura

1 Rimuovere le viti che fissano la gabbia dell'unità al telaio.

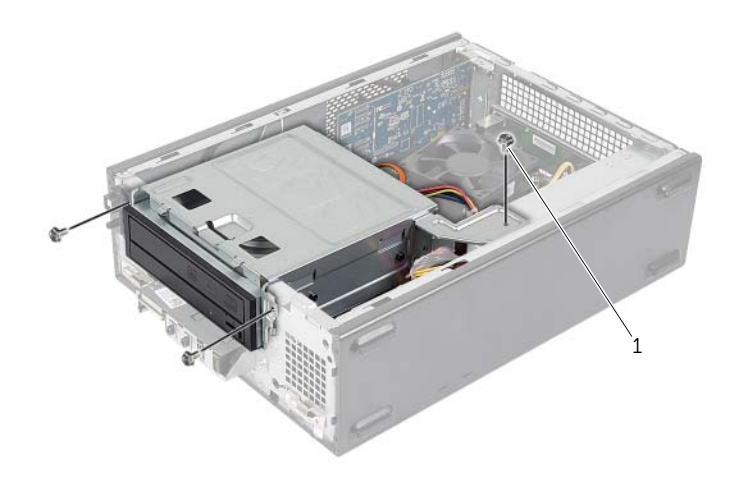

- 2 Scollegare il cavo di alimentazione e di dati dai connettori sull'unità ottica.
- 3 Scollegare il cavo di alimentazione e di dati dai connettori sul disco rigido.

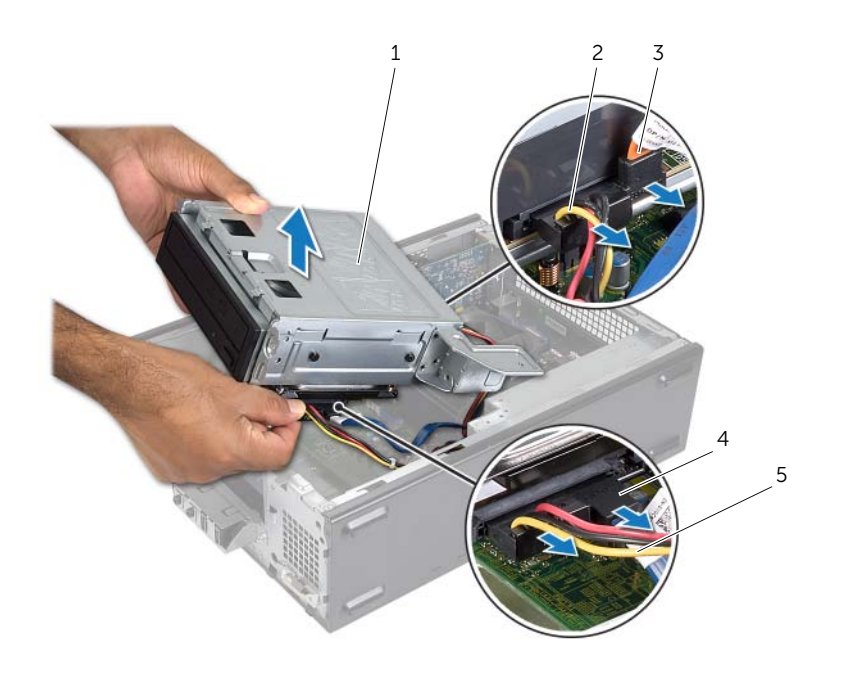

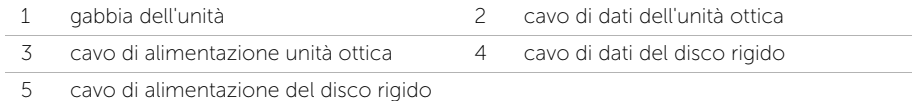

- Estrarre la gabbia dell'unità dal telaio.
- Rimuovere l'unità ottica. Consultare ["Rimozione dell'unità ottica" a](#page-29-3) pagina 30.
- Rimuovere il disco rigido. Consultare ["Rimozione del disco rigido principale"](#page-31-2)  a [pagina](#page-31-2) 32.

# <span id="page-28-3"></span><span id="page-28-0"></span>Ricollocamento della gabbia dell'unità

 $\sqrt{N}$  AVVERTENZA: Prima di effettuare interventi sui componenti interni del computer, leggere le informazioni sulla sicurezza fornite con il computer e seguire la procedura nel capitolo ["Operazioni preliminari" a](#page-6-1) pagina 7. Dopo gli interventi preliminari sui componenti interni del computer, seguire le istruzioni in ["Dopo gli interventi](#page-8-1)  [preliminari sui componenti interni del computer" a](#page-8-1) pagina 9. Per ulteriori informazioni sulle procedure consigliate per la protezione, consultare la pagina iniziale Regulatory Compliance (Conformità alle normative) all'indirizzo dell.com/regulatory\_compliance.

#### <span id="page-28-1"></span>Procedura

- 1 Ricollocare l'unità ottica. Consultare ["Ricollocamento dell'unità ottica" a](#page-30-3) pagina 31.
- 2 Ricollocare il disco rigido. Consultare "Riposizionamento del disco rigido principale" a [pagina](#page-33-3) 34.
- 3 Inserire delicatamente la gabbia dell'unità nel telaio.
- 4 Ricollocare le viti che assicurano la gabbia dell'unità al telaio.
- 5 Collegare i cavi di alimentazione e di dati ai connettori sull'unità ottica.
- <span id="page-28-2"></span>6 Collegare i cavi di alimentazione e di dati ai connettori sul disco rigido.

- 1 Ricollocare il pannello frontale. Consultare ["Rimozione della cornice anteriore"](#page-23-3)  a [pagina](#page-23-3) 24.
- 2 Ricollocare il manicotto della ventola. Consultare "Ricollocamento del manicotto [della ventola" a](#page-14-3) pagina 15.
- 3 Ricollocare il coperchio del computer. Consultare ["Ricollocamento del coperchio](#page-12-3)  [del computer" a](#page-12-3) pagina 13.
- 4 Seguire le istruzioni descritte in ["Dopo gli interventi preliminari sui componenti](#page-8-1)  [interni del computer" a](#page-8-1) pagina 9.

# <span id="page-29-3"></span><span id="page-29-0"></span>Rimozione dell'unità ottica

 $\sqrt{N}$  AVVERTENZA: Prima di effettuare interventi sui componenti interni del computer, leggere le informazioni sulla sicurezza fornite con il computer e seguire la procedura nel capitolo ["Operazioni preliminari" a](#page-6-1) pagina 7. Dopo gli interventi preliminari sui componenti interni del computer, seguire le istruzioni in ["Dopo gli interventi](#page-8-1)  [preliminari sui componenti interni del computer" a](#page-8-1) pagina 9. Per ulteriori informazioni sulle procedure consigliate per la protezione, consultare la pagina iniziale Regulatory Compliance (Conformità alle normative) all'indirizzo dell.com/regulatory\_compliance.

### <span id="page-29-1"></span>**Prerequisiti**

- 1 Rimuovere il coperchio del computer. Consultare ["Rimozione del coperchio del](#page-11-2)  [computer" a](#page-11-2) pagina 12.
- 2 Rimuovere il manicotto della ventola. Consultare ["Rimozione del manicotto della](#page-13-3)  [ventola" a](#page-13-3) pagina 14.
- 3 Rimuovere il pannello frontale. Consultare ["Rimozione della cornice anteriore"](#page-23-3)  a [pagina](#page-23-3) 24.
- 4 Rimuovere la gabbia dell'unità. Consultare ["Rimozione della gabbia dell'unità"](#page-26-3)  a [pagina](#page-26-3) 27.

### <span id="page-29-2"></span>Procedura

- 1 Rimuovere le viti che fissano l'unità ottica alla gabbia dell'unità.
- 2 Estrarre l'unità ottica dalla gabbia dell'unità.
- **3** Riporre l'unità ottica.

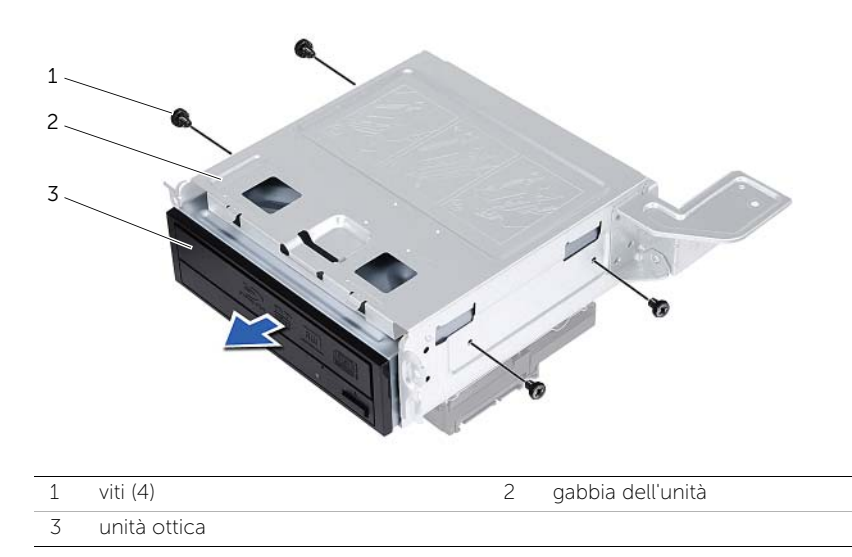

# <span id="page-30-3"></span><span id="page-30-0"></span>Ricollocamento dell'unità ottica

 $\sqrt{N}$  AVVERTENZA: Prima di effettuare interventi sui componenti interni del computer, leggere le informazioni sulla sicurezza fornite con il computer e seguire la procedura nel capitolo ["Operazioni preliminari" a pagina](#page-6-1) 7. Dopo gli interventi preliminari sui componenti interni del computer, seguire le istruzioni in ["Dopo gli interventi](#page-8-1)  [preliminari sui componenti interni del computer" a pagina](#page-8-1) 9. Per ulteriori informazioni sulle procedure consigliate per la protezione, consultare la pagina iniziale Regulatory Compliance (Conformità alle normative) all'indirizzo dell.com/regulatory\_compliance.

#### <span id="page-30-1"></span>Procedura

- 1 Estrarre l'unità ottica dalla gabbia dell'unità
- 2 Allineare i fori delle viti sull'unità ottica con i fori delle viti sulla gabbia dell'unità.
- <span id="page-30-2"></span>3 Ricollocare le viti che fissano l'unità ottica alla gabbia dell'unità.

- 1 Ricollocare la gabbia dell'unità. Consultare ["Ricollocamento della gabbia dell'unità"](#page-28-3)  [a pagina](#page-28-3) 29.
- 2 Ricollocare il pannello frontale. Consultare ["Ricollocamento della cornice](#page-25-3)  [anteriore" a pagina](#page-25-3) 26.
- 3 Ricollocare il manicotto della ventola. Consultare ["Ricollocamento del manicotto](#page-14-3)  [della ventola" a pagina](#page-14-3) 15.
- 4 Ricollocare il coperchio del computer. Consultare ["Ricollocamento del coperchio](#page-12-3)  [del computer" a pagina](#page-12-3) 13.

# <span id="page-31-2"></span><span id="page-31-0"></span>Rimozione del disco rigido principale

 $\sqrt{N}$  AVVERTENZA: Prima di effettuare interventi sui componenti interni del computer, leggere le informazioni sulla sicurezza fornite con il computer e seguire le procedure descritte in ["Operazioni preliminari" a](#page-6-1) pagina 7. In seguito agli interventi sui componenti interni del computer, seguire le istruzioni in ["Dopo gli interventi](#page-8-1)  [preliminari sui componenti interni del computer" a](#page-8-1) pagina 9. Per maggiori informazioni sulle procedure consigliate relative alla sicurezza, consultare la home page Regulatory Compliance all'indirizzo dell.com/regulatory\_compliance.

ATTENZIONE: Per evitare la perdita di dati, non rimuovere il disco rigido quando il computer è acceso o in stato di sospensione.

ATTENZIONE: I dischi rigidi sono fragili. Prestare attenzione durante la manipolazione del disco rigido.

### <span id="page-31-1"></span>**Prerequisiti**

- 1 Rimuovere il coperchio del computer. Consultare ["Rimozione del coperchio del](#page-11-2)  [computer" a](#page-11-2) pagina 12.
- 2 Rimuovere il manicotto della ventola. Consultare ["Rimozione del manicotto della](#page-13-3)  [ventola" a](#page-13-3) pagina 14.
- 3 Rimuovere il pannello frontale. Consultare ["Rimozione della cornice anteriore"](#page-23-3)  a [pagina](#page-23-3) 24.
- 4 Rimuovere la gabbia dell'unità. Consultare ["Rimozione della gabbia dell'unità"](#page-26-3)  a [pagina](#page-26-3) 27.

### <span id="page-32-0"></span>Procedura

- Rimuovere le viti che fissano il disco rigido primario ai relativi supporti.
- Premere e far scorrere il disco rigido primario fuori dai supporti.

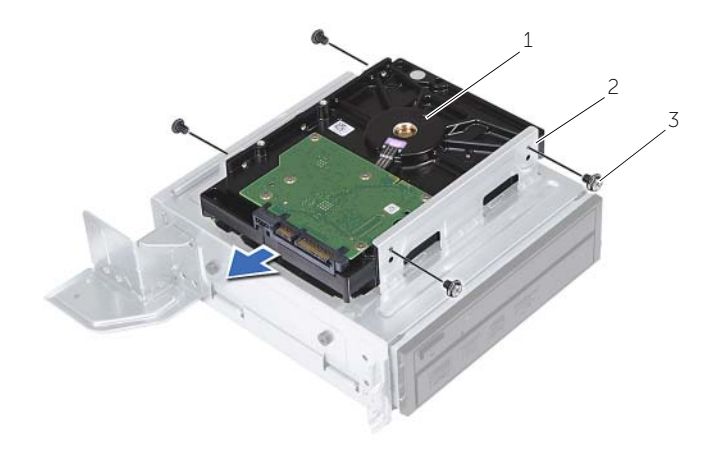

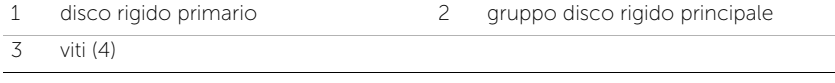

# <span id="page-33-3"></span><span id="page-33-0"></span>Riposizionamento del disco rigido principale

 $\sqrt{N}$  AVVERTENZA: Prima di effettuare interventi sui componenti interni del computer, leggere le informazioni sulla sicurezza fornite con il computer e seguire le procedure descritte in ["Operazioni preliminari" a pagina](#page-6-1) 7. In seguito agli interventi sui componenti interni del computer, seguire le istruzioni in ["Dopo gli interventi](#page-8-1)  [preliminari sui componenti interni del computer" a pagina](#page-8-1) 9. Per maggiori informazioni sulle procedure consigliate relative alla sicurezza, consultare la home page Regulatory Compliance all'indirizzo dell.com/regulatory\_compliance.

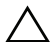

ATTENZIONE: I dischi rigidi sono fragili. Prestare attenzione durante la manipolazione del disco rigido.

#### <span id="page-33-1"></span>Procedura

- 1 Allineare i fori delle viti sull'unità disco rigido primario con i quelli presenti sui relativi supporti.
- 2 Ricollocare le viti che fissano i supporti dell'unità disco rigido primario.
- **3** Fare scorrere l'unità disco rigido primario nel telaio.
- <span id="page-33-2"></span>4 Ricollocare le viti che fissano l'unità disco rigido primario al telaio.

- 1 Ricollocare la gabbia dell'unità. Consultare ["Ricollocamento della gabbia dell'unità"](#page-28-3)  [a pagina](#page-28-3) 29.
- 2 Ricollocare il coperchio del computer. Consultare ["Ricollocamento del coperchio](#page-12-3)  [del computer" a pagina](#page-12-3) 13.

# <span id="page-34-0"></span>Rimozione del pannello di I/O anteriore

 $\sqrt{N}$  AVVERTENZA: Prima di effettuare interventi sui componenti interni del computer, leggere le informazioni sulla sicurezza fornite con il computer e seguire la procedura nel capitolo ["Operazioni preliminari" a](#page-6-1) pagina 7. Dopo gli interventi preliminari sui componenti interni del computer, seguire le istruzioni in ["Dopo gli interventi](#page-8-1)  [preliminari sui componenti interni del computer" a](#page-8-1) pagina 9. Per ulteriori informazioni sulle procedure consigliate per la protezione, consultare la pagina iniziale Regulatory Compliance (Conformità alle normative) all'indirizzo dell.com/regulatory\_compliance.

#### <span id="page-34-1"></span>**Prerequisiti**

- 1 Rimuovere il coperchio del computer. Consultare ["Rimozione del coperchio del](#page-11-2)  [computer" a](#page-11-2) pagina 12.
- 2 Rimuovere il manicotto della ventola. Consultare ["Rimozione del manicotto della](#page-13-3)  [ventola" a](#page-13-3) pagina 14.
- 3 Rimuovere il pannello frontale. Consultare ["Rimozione della cornice anteriore"](#page-23-3)  a [pagina](#page-23-3) 24.
- 4 Rimuovere la gabbia dell'unità. Consultare ["Rimozione della gabbia dell'unità"](#page-26-3)  a [pagina](#page-26-3) 27.
- 5 Rimuovere la scheda grafica, se possibile. Consultare ["Rimozione della scheda](#page-18-3)  [grafica" a](#page-18-3) pagina 19.

### <span id="page-35-0"></span>Procedura

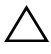

ATTENZIONE: Prestare attenzione quando si fa scorrere il pannello di I/O anteriore dal computer per evitare di danneggiare i connettori e i fermagli di instradamento dei cavi.

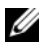

N.B.: Prestare attenzione all'instradamento di tutti i cavi mentre si rimuovono scollegandoli, in modo da poterli reinstradare correttamente dopo aver ricollocato il pannello di I/O anteriore.

- 1 Scollegare i cavi del pannello I/O anteriore dai connettori della scheda di sistema (AUDF1, USBF1 e USBF3). Consultare ["Componenti della scheda di sistema"](#page-10-1)  a [pagina](#page-10-1) 11.
- 2 Rimuovere la vite che fissa il pannello di I/O anteriore al pannello anteriore.
- 3 Far scorrere il pannello di I/O anteriore lateralmente, come mostrato nell'illustrazione, per sganciarne i fermagli ed estrarlo.

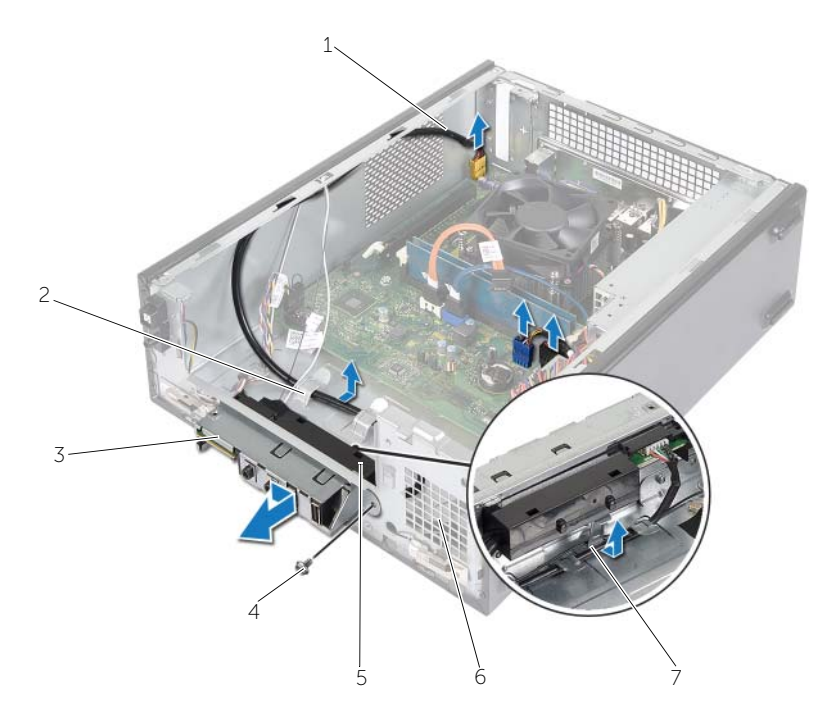

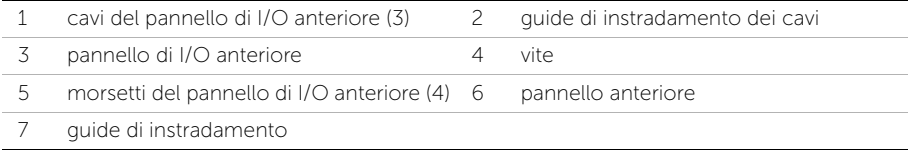

# <span id="page-36-0"></span>Ricollocamento del pannello di I/O anteriore

 $\sqrt{N}$  AVVERTENZA: Prima di effettuare interventi sui componenti interni del computer, leggere le informazioni sulla sicurezza fornite con il computer e seguire la procedura nel capitolo ["Operazioni preliminari" a](#page-6-1) pagina 7. Dopo gli interventi preliminari sui componenti interni del computer, seguire le istruzioni in ["Dopo gli interventi](#page-8-1)  [preliminari sui componenti interni del computer" a](#page-8-1) pagina 9. Per ulteriori informazioni sulle procedure consigliate per la protezione, consultare la pagina iniziale Regulatory Compliance (Conformità alle normative) all'indirizzo dell.com/regulatory\_compliance.

#### <span id="page-36-1"></span>Procedura

- 1 Inserire i morsetti del pannello di I/O anteriore negli slot sul pannello anteriore.
- 2 Far scorrere il pannello di I/O anteriore sul lato. Verificare che il foro della vite sul pannello di I/O anteriore sia allineato con il foro sul pannello anteriore.
- 3 Ricollocare la vite che assicura il pannello di I/O anteriore al pannello anteriore.
- 4 Instradare i cavi del pannello di I/O anteriore attraverso le guide d'instradamento sul telaio
- 5 Collegare i cavi del pannello di I/O anteriore ai connettori della scheda di sistema, (USBF1, USBF2 e AUDF1). Consultare ["Componenti della scheda di sistema"](#page-10-1)  a [pagina](#page-10-1) 11.

- <span id="page-36-2"></span>1 Ricollocare la scheda grafica, se possibile. Consultare ["Rimozione della scheda](#page-18-3)  [grafica" a](#page-18-3) pagina 19.
- 2 Ricollocare la gabbia dell'unità. Consultare "Ricollocamento della gabbia dell'unità" a [pagina](#page-28-3) 29.
- 3 Ricollocare il pannello frontale. Consultare ["Ricollocamento della cornice](#page-25-3)  [anteriore" a](#page-25-3) pagina 26.
- 4 Ricollocare il manicotto della ventola. Consultare ["Ricollocamento del manicotto](#page-14-3)  [della ventola" a](#page-14-3) pagina 15.
- 5 Ricollocare il coperchio del computer. Consultare ["Ricollocamento del coperchio](#page-12-3)  [del computer" a](#page-12-3) pagina 13.

# <span id="page-37-0"></span>Rimozione del modulo Accensione

AVVERTENZA: Prima di effettuare interventi sui componenti interni del computer, leggere le informazioni sulla sicurezza fornite con il computer e seguire le procedure descritte in ["Operazioni preliminari" a](#page-6-1) pagina 7. In seguito agli interventi sui componenti interni del computer, seguire le istruzioni in ["Dopo gli interventi](#page-8-1)  [preliminari sui componenti interni del computer" a](#page-8-1) pagina 9. Per maggiori informazioni sulle procedure consigliate relative alla sicurezza, consultare la home page Regulatory Compliance all'indirizzo dell.com/regulatory\_compliance.

#### <span id="page-37-1"></span>**Prerequisiti**

- 1 Rimuovere il coperchio del computer. Consultare ["Rimozione del coperchio del](#page-11-2)  [computer" a](#page-11-2) pagina 12.
- 2 Rimuovere il manicotto della ventola. Consultare ["Rimozione del manicotto della](#page-13-3)  [ventola" a](#page-13-3) pagina 14.
- 3 Rimuovere il pannello frontale. Consultare ["Rimozione della cornice anteriore"](#page-23-3)  a [pagina](#page-23-3) 24.
- 4 Rimuovere la gabbia dell'unità. Consultare ["Rimozione della gabbia dell'unità"](#page-26-3)  a [pagina](#page-26-3) 27.

### <span id="page-38-0"></span>Procedura

- Scollegare il cavo del modulo Accensione dal connettore della scheda di sistema (LEDH1). Consultare ["Componenti della scheda di sistema" a](#page-10-1) pagina 11.
- 2 Rimuovere il cavo del modulo Accensione dalle quide di instradamento sul telaio.
- Fare pressione sulle linguette del modulo Accensione per rilasciarlo dal pannello anteriore.
- Fare scorrere il modulo Accensione, con il relativo cavo, attraverso lo slot sul pannello anteriore.

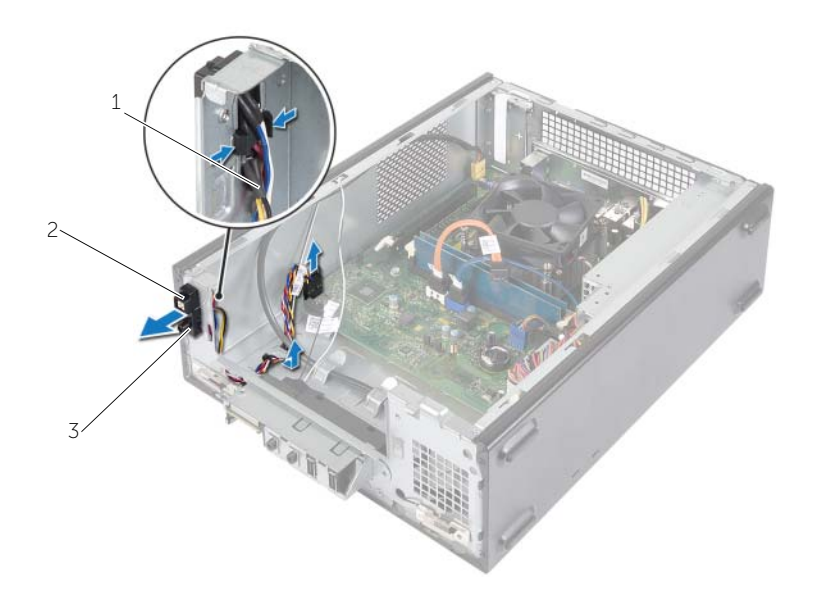

- cavo del pulsante di alimentazione 2 linguette
- modulo Accensione
- Riporre il modulo Accensione.
- Riporre il modulo Accensione.

### <span id="page-39-0"></span>Ricollocamento del modulo del pulsante di alimentazione

 $\sqrt{N}$  AVVERTENZA: Prima di effettuare interventi sui componenti interni del computer, leggere le informazioni sulla sicurezza fornite con il computer e seguire le procedure descritte in ["Operazioni preliminari" a](#page-6-1) pagina 7. In seguito agli interventi sui componenti interni del computer, seguire le istruzioni in ["Dopo gli interventi](#page-8-1)  [preliminari sui componenti interni del computer" a](#page-8-1) pagina 9. Per maggiori informazioni sulle procedure consigliate relative alla sicurezza, consultare la home page Regulatory Compliance all'indirizzo dell.com/regulatory\_compliance.

### <span id="page-39-1"></span>Procedura

- 1 Allineare e spingere le linguette del modulo del pulsante di accensione negli slot sul pannello anteriore.
- 2 Allineare il cavo del modulo Accensione alle quide di instradamento sul telaio.
- 3 Collegare il cavo del modulo del pulsante di accensione al connettore della scheda di sistema (LEDH1). Consultare ["Componenti della scheda di sistema" a](#page-10-1) pagina 11.

- <span id="page-39-2"></span>1 Ricollocare la gabbia dell'unità. Consultare ["Rimozione della gabbia dell'unità"](#page-26-3)  a [pagina](#page-26-3) 27.
- 2 Ricollocare il pannello frontale. Consultare "Ricollocamento della cornice anteriore" a [pagina](#page-25-3) 26.
- 3 Ricollocare il manicotto della ventola. Consultare ["Rimozione del manicotto della](#page-13-3)  [ventola" a](#page-13-3) pagina 14.
- 4 Ricollocare il coperchio del computer. Consultare ["Ricollocamento del coperchio](#page-12-3)  [del computer" a](#page-12-3) pagina 13.

### <span id="page-40-3"></span><span id="page-40-0"></span>Rimozione del gruppo ventola del processore e dissipatore di calore

 $\sqrt{N}$  AVVERTENZA: Prima di effettuare interventi sui componenti interni del computer, leggere le informazioni sulla sicurezza fornite con il computer e seguire le procedure descritte in ["Operazioni preliminari" a pagina](#page-6-1) 7. In seguito agli interventi sui componenti interni del computer, seguire le istruzioni in ["Dopo gli interventi](#page-8-1)  [preliminari sui componenti interni del computer" a pagina](#page-8-1) 9. Per maggiori informazioni sulle procedure consigliate relative alla sicurezza, consultare la home page Regulatory Compliance all'indirizzo dell.com/regulatory\_compliance.

### <span id="page-40-1"></span>Prerequisiti

- 1 Rimuovere il coperchio del computer. Consultare ["Rimozione del coperchio del](#page-11-2)  [computer" a pagina](#page-11-2) 12.
- 2 Rimuovere il manicotto della ventola. Consultare ["Rimozione del manicotto della](#page-13-3)  [ventola" a pagina](#page-13-3) 14.

### <span id="page-40-2"></span>Procedura

- 1 Scollegare il cavo della ventola del processore dal connettore della scheda di sistema (FANCPU1). Consultare ["Componenti della scheda di sistema" a pagina](#page-10-1) 11.
- 2 Allentare le quattro viti di fissaggio che bloccano il gruppo ventola del processore e dissipatore di calore alla scheda di sistema.

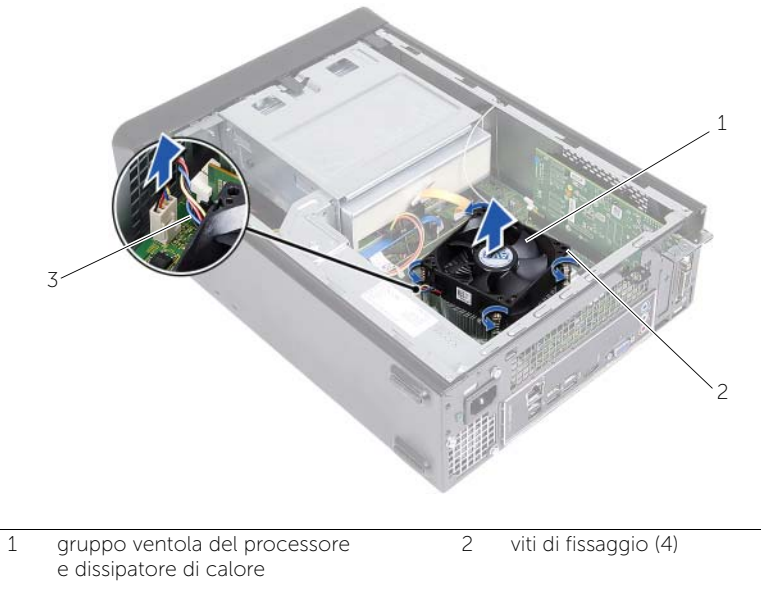

3 cavo della ventola del processore

### <span id="page-41-3"></span><span id="page-41-0"></span>Ricollocamento del gruppo ventola del processore e del gruppo dissipatore di calore

 $\bigwedge$  AVVERTENZA: Prima di effettuare interventi sui componenti interni del computer, leggere le informazioni sulla sicurezza fornite con il computer e seguire le procedure descritte in ["Operazioni preliminari" a pagina](#page-6-1) 7. In seguito agli interventi sui componenti interni del computer, seguire le istruzioni in ["Dopo gli interventi](#page-8-1)  [preliminari sui componenti interni del computer" a pagina](#page-8-1) 9. Per maggiori informazioni sulle procedure consigliate relative alla sicurezza, consultare la home page Regulatory Compliance all'indirizzo dell.com/regulatory\_compliance.

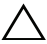

 $\sqrt{\ }$  ATTENZIONE: Accertarsi di applicare la nuova pasta termoconduttiva. La nuova pasta termoconduttiva è fondamentale per garantire un adeguato termofissaggio, necessario al funzionamento ottimale del processore.

 $\triangle$  ATTENZIONE: l'allineamento non corretto del gruppo ventola del processore e dissipatore di calore può danneggiare la scheda di sistema e il processore

 $\mathscr{U}$  N.B.: è possibile riutilizzare la pasta termoconduttiva originale se il gruppo ventola del processore e dissipatore di calore e il processore originali vengono reinstallati insieme. Se viene sostituito il processore o il gruppo ventola del processore e dissipatore di calore, utilizzare la pasta termoconduttiva fornita nel kit per assicurarsi che si ottenga la conduttività termica.

### <span id="page-41-1"></span>Procedura

- 1 Applicare la nuova pasta termoconduttiva sulla parte superiore del processore.
- 2 Collocare il gruppo ventola del processore e dissipatore di calore sul processore.
- **3** Allineare le viti di fissaggio sul gruppo ventola del processore e dissipatore di calore ai fori sulla scheda di sistema.
- 4 Serrare le viti di fissaggio che assicurano il gruppo ventola del processore e gruppo dissipatore di calore alla scheda di sistema.
- 5 Collegare il cavo della ventola del processore al connettore della scheda di sistema (FAN\_CPU). Consultare ["Componenti della scheda di sistema" a pagina](#page-10-1) 11.

- <span id="page-41-2"></span>1 Ricollocare il manicotto della ventola. Consultare ["Ricollocamento del manicotto](#page-14-3)  [della ventola" a pagina](#page-14-3) 15.
- 2 Ricollocare il coperchio del computer. Consultare "Ricollocamento del coperchio [del computer" a pagina](#page-12-3) 13.

## <span id="page-42-3"></span><span id="page-42-0"></span>Rimozione del processore

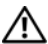

 $\bigwedge$  AVVERTENZA: Prima di effettuare interventi sui componenti interni del computer, leggere le informazioni sulla sicurezza fornite con il computer e seguire le procedure descritte in ["Operazioni preliminari" a pagina](#page-6-1) 7. In seguito agli interventi sui componenti interni del computer, seguire le istruzioni in ["Dopo gli interventi](#page-8-1)  [preliminari sui componenti interni del computer" a pagina](#page-8-1) 9. Per maggiori informazioni sulle procedure consigliate relative alla sicurezza, consultare la home page Regulatory Compliance all'indirizzo dell.com/regulatory\_compliance.

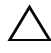

ATTENZIONE: I processori sono fragili Maneggiare il processore solamente dagli angoli e non toccare i piedini di metallo.

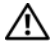

AVVERTENZA: nonostante la presenza di una protezione in plastica, il gruppo ventola del processore e dissipatore di calore potrebbe raggiungere una temperatura molto elevata durante il normale funzionamento. Verificare quindi che abbia il tempo necessario per raffreddarsi prima di toccarlo.

#### <span id="page-42-1"></span>**Prerequisiti**

- 1 Rimuovere il coperchio del computer. Consultare ["Rimozione del coperchio del](#page-11-2)  [computer" a pagina](#page-11-2) 12.
- 2 Rimuovere il manicotto della ventola. Consultare ["Rimozione del manicotto della](#page-13-3)  [ventola" a pagina](#page-13-3) 14.
- 3 Rimuovere la ventola del processore e il dissipatore di calore. Consultare ["Rimozione del gruppo ventola del processore e](#page-40-3) dissipatore di calore" a pagina 41.

### <span id="page-42-2"></span>Procedura

- 1 Fare pressione verso il basso e allontanare la leva di sblocco dal processore per rilasciarlo dalla linguetta di bloccaggio.
- 2 Aprire la leva di sblocco completamente per aprire il coperchio del processore.

Aprire il coperchio del processore e sollevarlo dallo zoccolo del processore.

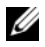

N.B.: Lasciare la leva in posizione di sblocco (verticale) in modo che la presa sia pronta per il nuovo processore.

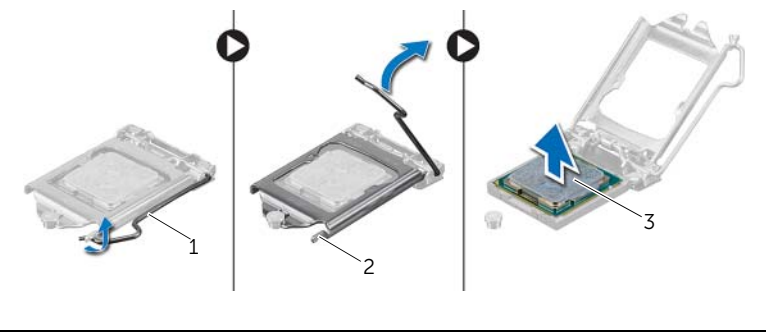

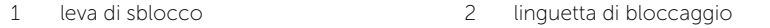

processore

# <span id="page-44-2"></span><span id="page-44-0"></span>Sostituzione del processore

 $\sqrt{N}$  AVVERTENZA: Prima di effettuare interventi sui componenti interni del computer, leggere le informazioni sulla sicurezza fornite con il computer e seguire le procedure descritte in ["Operazioni preliminari" a pagina](#page-6-1) 7. In seguito agli interventi sui componenti interni del computer, seguire le istruzioni in ["Dopo gli interventi](#page-8-1)  [preliminari sui componenti interni del computer" a pagina](#page-8-1) 9. Per maggiori informazioni sulle procedure consigliate relative alla sicurezza, consultare la home page Regulatory Compliance all'indirizzo dell.com/regulatory\_compliance.

### <span id="page-44-1"></span>Procedura

- $\mathscr{U}$  **N.B.:** Viene fornito un nuovo processore con un cuscinetto termico. In alcuni casi, il processore può essere fornito con il cuscinetto termico allegato.
- 1 Disimballare il nuovo processore facendo attenzione a non toccarne la parte inferiore.

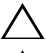

ATTENZIONE: Non toccare la parte inferiore del processore.

ATTENZIONE: per evitare danni al processore, è necessario posizionarlo correttamente nel relativo zoccolo.

- 2 Se la leva di sblocco sullo zoccolo non è completamente verticale, spostarla in tale posizione.
- 3 Orientare le due tacche di allineamento sul processore alle linguette di allineamento sullo zoccolo.
- 4 Allineare l'angolo del piedino 1 del processore all'angolo del piedino 1 dello zoccolo e inserire il processore nello zoccolo. Appoggiare delicatamente il processore sulla presa e accertarsi che sia posizionato correttamente.
- Quando il processore è completamente inserito nella presa, chiudere il coperchio del processore.
- Ruotare la leva di sblocco.

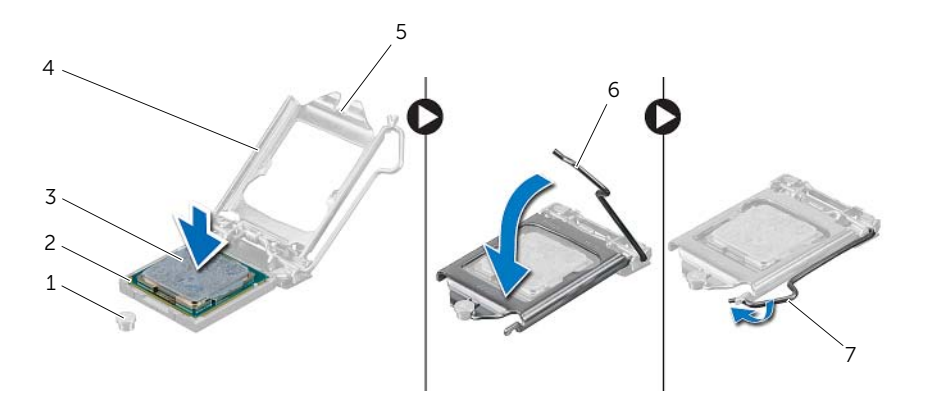

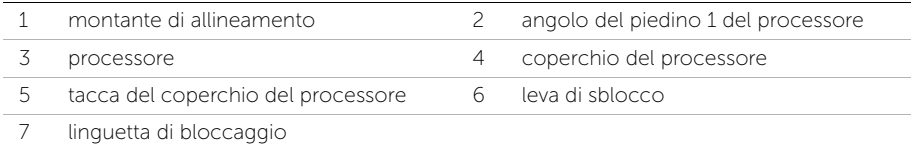

- <span id="page-45-0"></span>1 Ricollocare la ventola del processore e il dissipatore di calore. Consultare ["Ricollocamento del gruppo ventola del processore e](#page-41-3) del gruppo dissipatore di [calore" a pagina](#page-41-3) 42.
- Ricollocare il manicotto della ventola. Consultare ["Ricollocamento del manicotto](#page-14-3)  [della ventola" a pagina](#page-14-3) 15.
- Ricollocare il coperchio del computer. Consultare ["Ricollocamento del coperchio](#page-12-3)  [del computer" a pagina](#page-12-3) 13.
- Seguire le istruzioni descritte in ["Dopo gli interventi preliminari sui componenti](#page-8-1)  [interni del computer" a pagina](#page-8-1) 9.

# <span id="page-46-0"></span>Rimozione della batteria pulsante

 $\sqrt{N}$  AVVERTENZA: Prima di effettuare interventi sui componenti interni del computer, leggere le informazioni sulla sicurezza fornite con il computer e seguire la procedura nel capitolo ["Operazioni preliminari" a](#page-6-1) pagina 7. Dopo gli interventi preliminari sui componenti interni del computer, seguire le istruzioni in ["Dopo gli interventi](#page-8-1)  [preliminari sui componenti interni del computer" a](#page-8-1) pagina 9. Per ulteriori informazioni sulle procedure consigliate per la protezione, consultare la pagina iniziale Regulatory Compliance (Conformità alle normative) all'indirizzo dell.com/regulatory\_compliance.

### <span id="page-46-1"></span>**Prerequisiti**

- 1 Rimuovere il coperchio del computer. Consultare ["Rimozione del coperchio del](#page-11-2)  [computer" a](#page-11-2) pagina 12.
- 2 Rimuovere il manicotto della ventola. Consultare ["Rimozione del manicotto della](#page-13-3)  [ventola" a](#page-13-3) pagina 14.
- 3 Rimuovere il pannello frontale. Consultare ["Rimozione della cornice anteriore"](#page-23-3)  a [pagina](#page-23-3) 24.
- 4 Rimuovere la gabbia dell'unità. Consultare ["Rimozione della gabbia dell'unità"](#page-26-3)  a [pagina](#page-26-3) 27.

#### <span id="page-46-2"></span>**Procedura**

- 1 Individuare la presa della batteria (BT1). Consultare ["Componenti della scheda di](#page-10-1)  [sistema" a](#page-10-1) pagina 11.
- 2 Facendo pressione sulla leva di sblocco della batteria, sposare quest'ultima dalla batteria pulsante finché quest'ultima non scatta fuori posizione.
- 3 Estrarre la batteria pulsante dal relativo zoccolo.

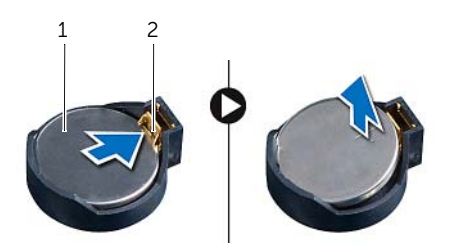

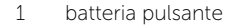

# <span id="page-47-3"></span><span id="page-47-0"></span>Sostituzione della batteria pulsante

 $\sqrt{N}$  AVVERTENZA: Prima di effettuare interventi sui componenti interni del computer, leggere le informazioni sulla sicurezza fornite con il computer e seguire la procedura nel capitolo ["Operazioni preliminari" a pagina](#page-6-1) 7. Dopo gli interventi preliminari sui componenti interni del computer, seguire le istruzioni in ["Dopo gli interventi](#page-8-1)  [preliminari sui componenti interni del computer" a pagina](#page-8-1) 9. Per ulteriori informazioni sulle procedure consigliate per la protezione, consultare la pagina iniziale Regulatory Compliance (Conformità alle normative) all'indirizzo dell.com/regulatory\_compliance.

### <span id="page-47-1"></span>Procedura

Inserire la nuova batteria pulsante (CR2032) nella presa relativa con il lato positivo rivolto verso l'alto e premere la batteria in posizione.

- <span id="page-47-2"></span>1 Ricollocare la gabbia dell'unità. Consultare "Ricollocamento della gabbia dell'unità" [a pagina](#page-28-3) 29.
- 2 Ricollocare il pannello frontale. Consultare ["Ricollocamento della cornice](#page-25-3)  [anteriore" a pagina](#page-25-3) 26.
- 3 Ricollocare il manicotto della ventola. Consultare ["Ricollocamento del manicotto](#page-14-3)  [della ventola" a pagina](#page-14-3) 15.
- 4 Ricollocare il coperchio del computer. Consultare ["Ricollocamento del coperchio](#page-12-3)  [del computer" a pagina](#page-12-3) 13.
- 5 Seguire le istruzioni descritte in ["Dopo gli interventi preliminari sui componenti](#page-8-1)  [interni del computer" a pagina](#page-8-1) 9.

# <span id="page-48-0"></span>Rimozione della scheda di sistema

 $\sqrt{N}$  AVVERTENZA: Prima di effettuare interventi sui componenti interni del computer, leggere le informazioni sulla sicurezza fornite con il computer e seguire le procedure descritte in ["Operazioni preliminari" a](#page-6-1) pagina 7. In seguito agli interventi sui componenti interni del computer, seguire le istruzioni in ["Dopo gli interventi](#page-8-1)  [preliminari sui componenti interni del computer" a](#page-8-1) pagina 9. Per maggiori informazioni sulle procedure consigliate relative alla sicurezza, consultare la home page Regulatory Compliance all'indirizzo dell.com/regulatory\_compliance.

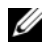

 $\mathbb Z$  N.B.: Il Numero di servizio del computer è memorizzato nella scheda di sistema. È necessario immettere il Service Tag nel BIOS dopo aver sostituito la scheda di sistema.

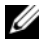

N.B.: Prima di scollegare i cavi dalla scheda di sistema, prendere nota della posizione dei connettori così da poterli ricollegare correttamente dopo aver sostituito la scheda di sistema.

#### <span id="page-48-1"></span>**Prerequisiti**

- 1 Rimuovere il coperchio del computer. Consultare ["Rimozione del coperchio del](#page-11-2)  [computer" a](#page-11-2) pagina 12.
- 2 Rimuovere il manicotto della ventola. Consultare ["Rimozione del manicotto della](#page-13-3)  [ventola" a](#page-13-3) pagina 14.
- 3 Rimuovere il pannello frontale. Consultare ["Rimozione della cornice anteriore"](#page-23-3)  a [pagina](#page-23-3) 24.
- 4 Rimuovere la gabbia dell'unità. Consultare ["Rimozione della gabbia dell'unità"](#page-26-3)  a [pagina](#page-26-3) 27.
- 5 Rimuovere il/i modulo/i di memoria. Consultare ["Rimozione del\(i\) modulo\(i\) di](#page-15-3)  [memoria" a](#page-15-3) pagina 16.

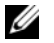

N.B.: Registrare i moduli di memoria rimossi da ciascuno slot DIMM di modo che possano essere installati nello stesso slot una volta sostituita la scheda di sistema.

- 6 Rimuovere la scheda mini, se possibile. Consultare ["Rimozione della scheda mini](#page-20-3)  [per reti senza fili" a](#page-20-3) pagina 21.
- 7 Rimuovere le schede grafiche, se possibile. Consultare ["Rimozione della scheda](#page-18-3)  [grafica" a](#page-18-3) pagina 19.
- 8 Rimuovere la ventola del processore e il gruppo dissipatore di calore. Consultare ["Rimozione del gruppo ventola del processore e](#page-40-3) dissipatore di calore" a pagina 41.
- 9 Rimuovere il processore. Consultare ["Rimozione del processore" a](#page-42-3) pagina 43.

### <span id="page-49-0"></span>Procedura

- 1 Scollegare tutti i cavi collegati alla scheda di sistema. Consultare "Componenti della [scheda di sistema" a](#page-10-1) pagina 11.
- 2 Prendere nota dell'instradamento del cavo e rimuovere il cavo dalle quide di instradamento.
- 3 Rimuovere le viti che fissano la scheda di sistema al telaio.
- 4 Sollevare la scheda di sistema per rimuoverla dal telaio.

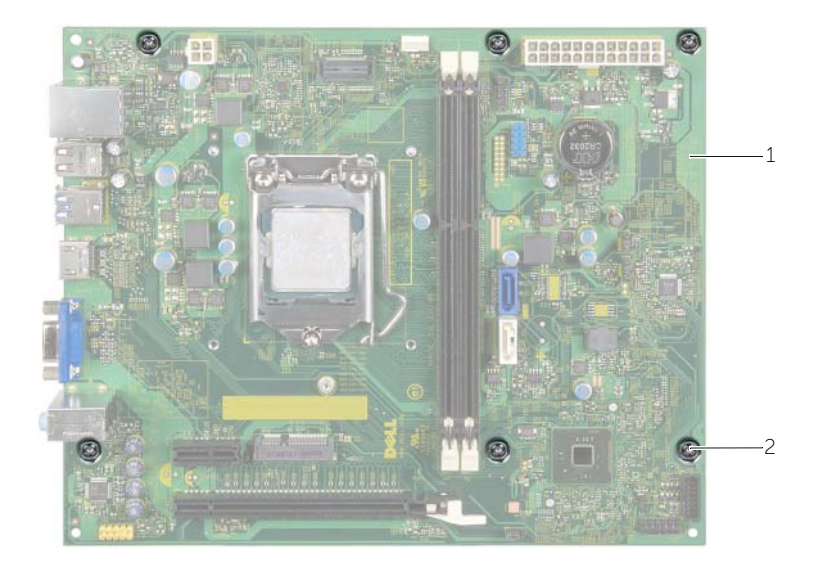

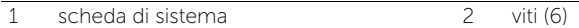

# <span id="page-50-4"></span><span id="page-50-0"></span>Sostituzione della scheda di sistema

 $\sqrt{N}$  AVVERTENZA: Prima di effettuare interventi sui componenti interni del computer, leggere le informazioni sulla sicurezza fornite con il computer e seguire le procedure descritte in ["Operazioni preliminari" a](#page-6-1) pagina 7. In seguito agli interventi sui componenti interni del computer, seguire le istruzioni in ["Dopo gli interventi](#page-8-1)  [preliminari sui componenti interni del computer" a](#page-8-1) pagina 9. Per maggiori informazioni sulle procedure consigliate relative alla sicurezza, consultare la home page Regulatory Compliance all'indirizzo dell.com/regulatory\_compliance.

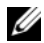

 $\mathbb Z$  N.B.: Il Numero di servizio del computer è memorizzato nella scheda di sistema. Inserire il Numero di sevizio nella configurazione del sistema dopo aver sostituito la scheda di sistema.

### <span id="page-50-1"></span>Procedura

- 1 Posizionare delicatamente la scheda nel telaio e farla scorrere verso il retro del computer.
- 2 Ricollocare le viti che fissano la scheda di sistema al telaio.
- **3** Instradare e collegare i cavi scollegati in precedenza dalla scheda di sistema.

### <span id="page-50-2"></span>Postrequisiti

- 1 Riposizionare i moduli di memoria. Consultare ["Ricollocamento dei moduli di](#page-16-2)  [memoria" a](#page-16-2) pagina 17.
- 2 Ricollocare il processore. ["Sostituzione del processore" a](#page-44-2) pagina 45.
- 3 Ricollocare la ventola del processore e il dissipatore di calore. Consultare ["Ricollocamento del gruppo ventola del processore e](#page-41-3) del gruppo dissipatore di [calore" a](#page-41-3) pagina 42.
- 4 Ricollocare la scheda grafica. Consultare ["Ricollocamento della scheda grafica"](#page-19-3)  a [pagina](#page-19-3) 20.
- 5 Ricollocare la batteria a bottone. Consultare ["Sostituzione della batteria pulsante"](#page-47-3)  a [pagina](#page-47-3) 48.
- 6 Ricollocare la scheda mini senza fili. Consultare ["Ricollocamento della scheda mini](#page-22-3)  [senza fili" a](#page-22-3) pagina 23.
- 7 Ricollocare il coperchio del computer. Consultare ["Ricollocamento del coperchio](#page-12-3)  [del computer" a](#page-12-3) pagina 13.

### <span id="page-50-3"></span>Immissione del Service Tag nel BIOS

- 1 Accendere il computer.
- 2 Premere <F2> quando viene visualizzato il logo Dell per accedere al programma di configurazione del sistema.
- 3 Passare alla scheda principale e immettere il codice di servizio nel campo Service Tag Input (Inserire Numero di servizio).

# <span id="page-51-0"></span>Rimozione dell'unità alimentatore

 $\sqrt{N}$  AVVERTENZA: Prima di effettuare interventi sui componenti interni del computer, leggere le informazioni sulla sicurezza fornite con il computer e seguire la procedura nel capitolo ["Operazioni preliminari" a](#page-6-1) pagina 7. Dopo gli interventi preliminari sui componenti interni del computer, seguire le istruzioni in ["Dopo gli interventi](#page-8-1)  [preliminari sui componenti interni del computer" a](#page-8-1) pagina 9. Per ulteriori informazioni sulle procedure consigliate per la protezione, consultare la pagina iniziale Regulatory Compliance (Conformità alle normative) all'indirizzo dell.com/regulatory\_compliance.

### <span id="page-51-1"></span>**Prerequisiti**

- 1 Rimuovere il coperchio del computer. Consultare ["Rimozione del coperchio del](#page-11-2)  [computer" a](#page-11-2) pagina 12.
- 2 Rimuovere il manicotto della ventola. Consultare ["Rimozione del manicotto della](#page-13-3)  [ventola" a](#page-13-3) pagina 14.
- 3 Rimuovere la gabbia dell'unità. Consultare ["Rimozione della gabbia dell'unità"](#page-26-3)  a [pagina](#page-26-3) 27.
- 4 Rimuovere il/i modulo/i di memoria. Consultare ["Rimozione del\(i\) modulo\(i\) di](#page-15-3)  [memoria" a](#page-15-3) pagina 16.

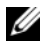

N.B.: Registrare i moduli di memoria rimossi da ciascuno slot DIMM di modo che possano essere installati nello stesso slot una volta ricollocato l'unità alimentatore.

- 5 Rimuovere la scheda mini, se possibile. Consultare ["Rimozione della scheda mini](#page-20-3)  [per reti senza fili" a](#page-20-3) pagina 21.
- 6 Rimuovere eventuali schede grafiche, se possibile. Consultare ["Rimozione della](#page-18-3)  [scheda grafica" a](#page-18-3) pagina 19.
- 7 Rimuovere la ventola del processore e il gruppo dissipatore di calore. Consultare ["Rimozione del gruppo ventola del processore e](#page-40-3) dissipatore di calore" a pagina 41.
- 8 Rimuovere il processore. Consultare ["Rimozione del processore" a](#page-42-3) pagina 43.
- 9 Rimuovere la scheda di sistema. Consultare ["Componenti della scheda di sistema"](#page-10-1)  a [pagina](#page-10-1) 11.

### <span id="page-52-0"></span>Procedura

- Rimuovere le viti che fissano l'alimentatore al telaio.
- Far scorrere ed estrarre l'unità alimentatore dal telaio.

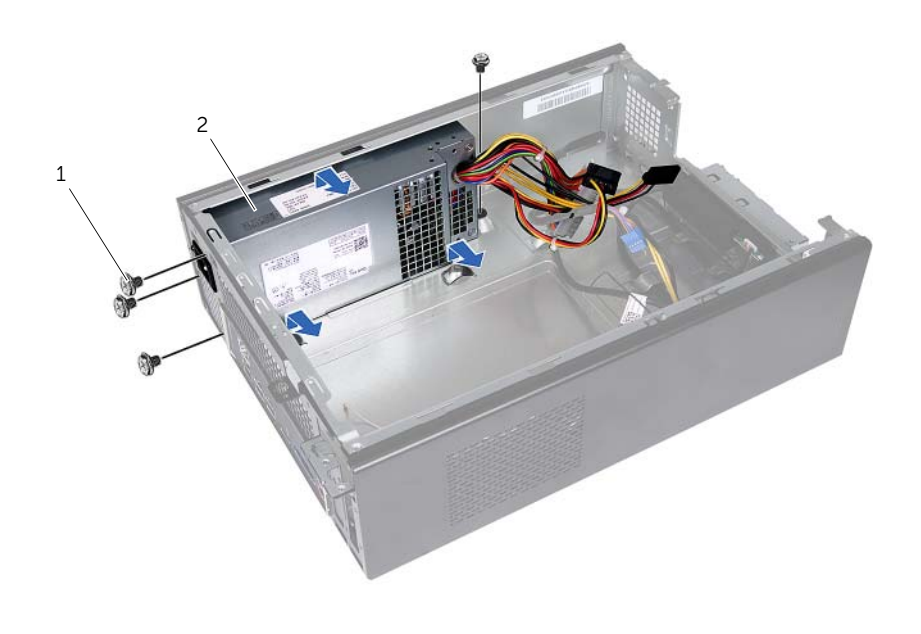

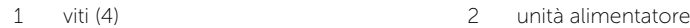

# <span id="page-53-0"></span>Ricollocamento dell'unità alimentatore

 $\sqrt{N}$  AVVERTENZA: Prima di effettuare interventi sui componenti interni del computer, leggere le informazioni sulla sicurezza fornite con il computer e seguire la procedura nel capitolo ["Operazioni preliminari" a](#page-6-1) pagina 7. Dopo gli interventi preliminari sui componenti interni del computer, seguire le istruzioni in ["Dopo gli interventi](#page-8-1)  [preliminari sui componenti interni del computer" a](#page-8-1) pagina 9. Per ulteriori informazioni sulle procedure consigliate per la protezione, consultare la pagina iniziale Regulatory Compliance (Conformità alle normative) all'indirizzo dell.com/regulatory\_compliance.

#### <span id="page-53-1"></span>Procedura

- 1 Far scorrere l'alimentatore verso il retro del telaio.
- 2 Allineare i fori delle viti sull'unità alimentatore con i fori sul telaio.
- 3 Ricollocare le viti che fissano l'alimentatore al telaio.
- 4 Collegare i cavi di alimentazione c.c. alla scheda di sistema e alle unità. Consultare ["Componenti della scheda di sistema" a](#page-10-1) pagina 11.

- <span id="page-53-2"></span>1 Ricollocare la scheda di sistema. Consultare ["Sostituzione della scheda di sistema"](#page-50-4)  a [pagina](#page-50-4) 51.
- 2 Ricollocare il processore. Consultare ["Sostituzione del processore" a](#page-44-2) pagina 45.
- 3 Ricollocare la ventola del processore e il gruppo dissipatore di calore. Consultare ["Ricollocamento del gruppo ventola del processore e](#page-41-3) del gruppo dissipatore di [calore" a](#page-41-3) pagina 42.
- 4 Ricollocare tutte le schede grafiche, se possibile. Consultare ["Ricollocamento della](#page-19-3)  [scheda grafica" a](#page-19-3) pagina 20.
- 5 Ricollocare la scheda mini, se possibile. Consultare ["Ricollocamento della scheda](#page-22-3)  [mini senza fili" a](#page-22-3) pagina 23.
- 6 Ricollocare il/i modulo/i di memoria. Consultare ["Ricollocamento dei moduli di](#page-16-2)  [memoria" a](#page-16-2) pagina 17.
- 7 Ricollocare la gabbia dell'unità. Consultare ["Ricollocamento della gabbia dell'unità"](#page-28-3)  a [pagina](#page-28-3) 29.
- 8 Ricollocare il manicotto della ventola. Consultare ["Ricollocamento del manicotto](#page-14-3)  [della ventola" a](#page-14-3) pagina 15.
- 9 Ricollocare il coperchio del computer. Consultare ["Ricollocamento del coperchio](#page-12-3)  [del computer" a](#page-12-3) pagina 13.

# <span id="page-54-0"></span>Aggiornamento del BIOS

Potrebbe essere necessario aggiornare il BIOS quando è disponibile un aggiornamento oppure dopo aver ricollocato la scheda di sistema. Per ripristinare il BIOS:

- 1 Accendere il computer.
- 2 Accedere all'indirizzo Web dell.com/support.
- **3** Se non si dispone del Numero di servizio, digitarlo e fare clic su **Submit** (Invia).

Se non si è in possesso del Numero di servizio del computer, fare clic su Detect Service Tag (Rileva Numero di servizio) per consentire il rilevamento automatico del Numero di servizio del computer.

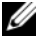

N.B.: Se il Numero di servizio non può essere rilevato automaticamente, selezionare il prodotto nelle apposite categorie.

- 4 Fare clic su Driver e download.
- 5 Nel menu a tendina Operating System (Sistema operativo), selezionare il sistema operativo installato nel computer.
- 6 Fare clic su BIOS.
- 7 Fare clic su Download File (Scarica file) per scaricare l'ultima versione del BIOS del computer.
- 8 Nella pagina successiva, selezionare **Single-file download** (Download file singolo) e fare clic su Continue (Continua).
- 9 Salvare il file e, al completamento del download, selezionare la cartella in cui è stato salvato il file dell'aggiornamento del BIOS.
- 10 Fare doppio clic sull'icona del file dell'aggiornamento del BIOS e seguire le istruzioni visualizzate.